# **Table of Contents**

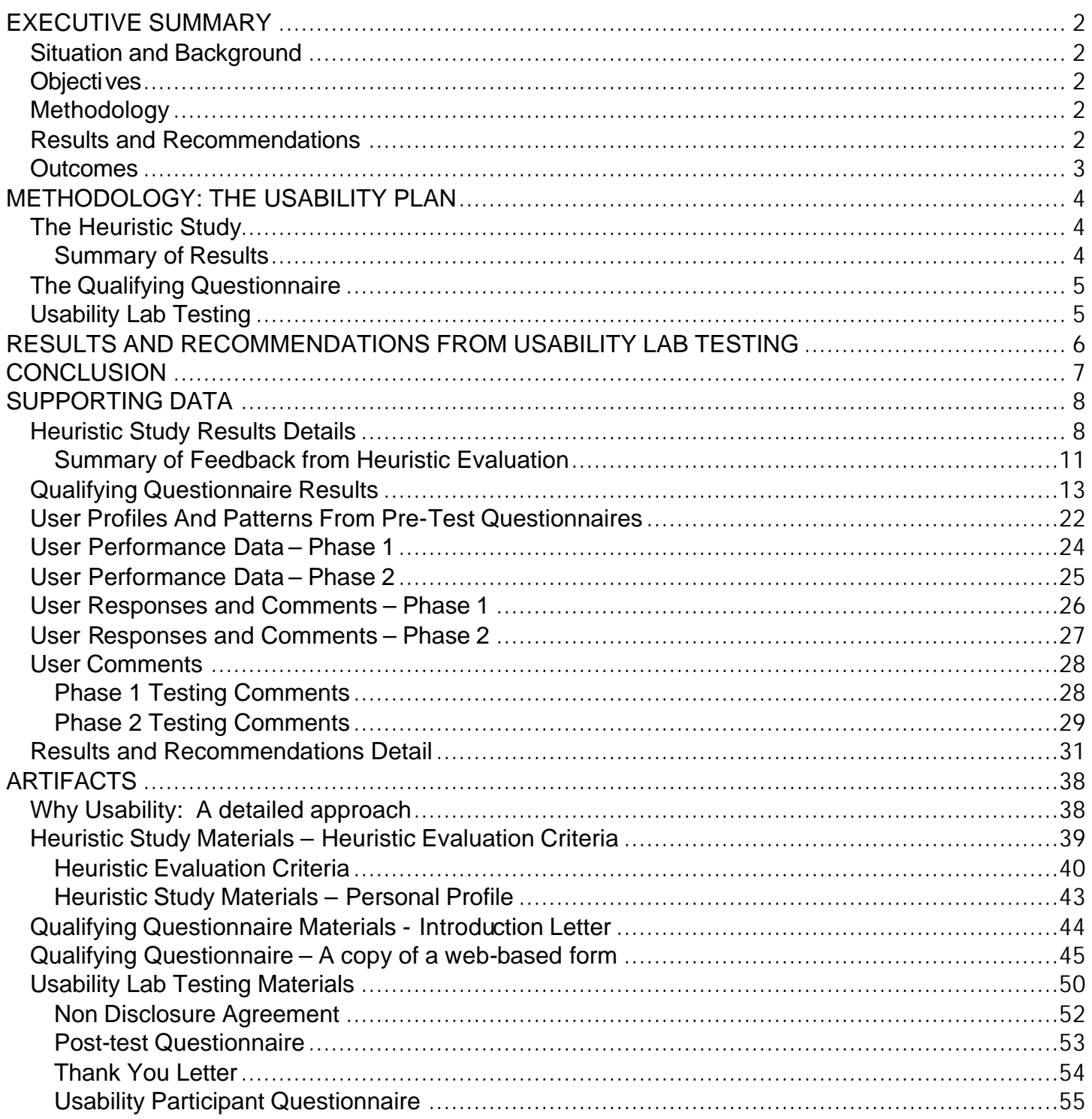

## **EXECUTIVE SUMMARY**

## **Situation and Background**

Agilent's General Purpose Instrument Accessories business sells thousands of low cost, technically complex products to engineers worldwide. These measurement-critical products grossed \$110 million in 1999. In 2000, sales increased 45% and projected increases for 2001 are expected to be at 12.5+%. A key business strategy is to minimize involvement of expensive field sales and call center resources to sell and support accessories while ensuring continued order growth. The web should be the ideal tool to reach these goals, but Agilent's Accessories' site has been described by customers as "cumbersome", "cryptic", "frustrating" "inconsistent", and "obscure".

A redesign of the web site was initiated to improve the quality of the user experience and its functionality. Surveys have proven that engineers prefer to do their own research before committing to a purchase, demonstrating the need for a "top of the industry" site that fulfills the potential customer's needs. Viewmark was engaged to redesign the Accessories site and conduct usability testing of the new solution to ensure the best possible use experience.

## **Objectives**

The objectives of the redesign and the usability testing were to create a site that would serve as a conduit to Agilent.com's database of accessories product information. To accomplish this, Viewmark developed and tested "The Sorter". This new product selection solution offers "sort and search" capability and search by entering model numbers. This navigation points the customer to pertinent accessory information (key specs, overviews, images, PDF downloads) available on the Agilent.com site. The Sorter is compatible with the Agilent.com look and feel, and it features immediate access to technical support and customer service.

{Insert sidebars "method1", "method2", and "method3" here}

## **Methodology**

Usability testing was conducted throughout the development of The Sorter, starting with a Heuristic Study followed by a Qualifying Questionnaire and a two-phased Performance Measurement Testing. The charts at the left summarizes these fundamental usability process steps. While some of the results were expected and synonymous with prior analyses, many of the comments and experiences resulting from each phase of discovery exposed potentially critical barriers. Those barriers were assessed, prioritized and addressed. The customized usability timeline allowed for several iterations of the website and The Sorter as the testing progressed.

## **Results and Recommendations**

During the Questionnaire portion of the testing, a crucial response recounted that 88% of the engineers used a 3<sup>rd</sup> party for the actual purchasing (including administrative assistants, purchasing agents and procurement engineers). This knowledge emphasized the need for more general terminology on the site that would accommodate a wider audience than initially considered.

Changes that were suggested and immediately implemented after the  $1<sup>st</sup>$  phase of lab testing were:

- $\triangleright$  Make contact and telephone information more available,
- $\triangleright$  Improve the color scheme on the web page for consistency across web browsers,
- $\triangleright$  Reduce instructional text.
- $\triangleright$  Improve response times,
- $\triangleright$  Make the navigation layout and function consistent among pages,
- Rename key products for greater understanding.
- $\triangleright$  Reorganize product categories and the product data model to match user expectations.

Changes that were suggested and immediately implemented after the  $2<sup>nd</sup>$  phase of lab testing were:

- $\triangleright$  To reduce time spent searching for functions, make "clickable" elements more prominent,
- $\triangleright$  For greater simplicity, minimize navigation choices on the page,
- $\triangleright$  Further emphasize key results of searches and sorts,
- $\triangleright$  Further refine the product data model,
- $\triangleright$  Significantly improve the response time,
- $\triangleright$  Enhance compatibility with other web browsers.

## **Outcomes**

The findings of the usability testing were implemented in The Sorter resulting in significant increase in successful task completions within the time benchmark. Statistically, this translated into a 98% increase in successful task completion. The outcome of this two-phased approach resulted in an easily understandable, streamlined web experience. The first phase of lab testing had an average success rate of 27.86%; the second phase showed a 53% average success rate. In addition, the average times for each task decreased with each task the user completed. Finally, once the process for searching was understood, the times decreased steadily for each user.

With the tests, the recommendations, and the dedication of the web team, the site was launched on March 7, 2001 with most of the proposed changes implemented, and the balance to be implemented in future phases.

# **METHODOLOGY: THE USABILITY PLAN**

#### **To conduct a thorough usability testing program of this web-based solution, the following process was followed for the following reasons:**

- **1. Heuristic Study:** Establish areas of focus by testing the existing web site using people knowledgeable in test equipment**,**
- **2. Qualifying Questionnaire:** Profile the broader user base, answer specific questions for the testing phase and identify testers for the Lab Testing**,**
- **3. Usability Lab Testing:** Observe users in real-life scenarios performing specific tasks with The Sorter**.**

## **The Heuristic Study**

This form of testing is meant to give insight to the current experience of researching and/or purchasing accessories on line. It helps identify areas of focus. A set of tasks was mailed to seven engineers, along with a five-point rating scale. The engineers were instructed to do the tasks on their own time, in their own locations, and record their results and impressions. These tests were done on the old accessories web site, prior to the implementation of The Sorter.

### **Summary of Results**

#### **Navigation**

- $\bullet$  Difficult to navigate the site without using the quick search function.
- $\bullet$  Able to navigate backwards following the breadcrumb trails
- $\bullet$  Most users had trouble navigating from the agilent.com home page to the intended area
- $\bullet$  Confusing language used on the home page; hyperlinks in "body" of the home page unclear

#### **Loading Time**

- E Downloading Product Specifications took too long (specs, pdf, etc.)
- E Users couldn't view information first before downloading

 *"Couldn't there be information on the site without the pdf, with an option to download if the information is what we are searching for?"*

*"It took a very long time to download the 16 page "Infiniium Probes and Accessories Datasheet" over a dial-up line. This information needs to be broken into smaller chunks…"*

#### **Product Information and Identification**

- $\bullet$  Users said this needs the most improvement
- Information provided for the products was not specific enough
- E Detailed product information and product comparisons not easily located, not available to help make a decision
- E Users want to view specifications comparisons (between similar models) before having to download information to their hard-drive, and they ask that the data be consistent

*"Product comparisons would be extremely helpful in making final decisions." "The catalog has been the way to research what accessories/parts are needed."*

## **Look and Feel**

*"Color scheme is good except for the dark blue on the upper page. I think a lighter shade would soften it a bit."*

*"Carrying the box banner on the left side (alliances, education, etc.) through more than one level is distracting. I would use the space for something else."*

*"The first column choices were somewhat removed from me from being helpful."*

*"Aesthetics are OK. The site has no pizzazz and may not need it."*

#### **Summary**

The navigation and product information are areas that need the most improvement according to the subjects in this initial evaluation. Site "look and feel" seemed to be low priorities for the subjects.

## **The Qualifying Questionnaire**

To gather a group of test users with the qualities and characteristics similar to the intended audience of the Agilent Accessories website, a carefully worded questionnaire was sent out to 1400+ engineers. The questions were formed to gather not only profiling data, but also to fill in some knowledge blanks and also to confirm or adjust current beliefs about that audience. The results were enlightening and priceless.

To view the results of the questionnaire, see "Qualifying Questionnaire Results" in Supporting Data. To view the Questionnaire, see Artifacts.

## **Usability Lab Testing**

Usability lab testing places real engineers in a controlled lab environment with a set of assigned tasks. As they do the tasks, they are observed, videotaped, offered minimal coaching, and asked to "talk their way" through the tasks to verbalize their impressions and frustrations.

The testing took place in two locations: at Agilent's Santa Rosa site's Usability Lab and in the Viewmark Lab in the Denver Tech Center. In Santa Rosa, the first phase of testing was conducted with eight users and five tasks (Task #1- 4,6); a week later, after a Source of Errors Analysis was completed and Recommendations reviewed and implemented, the  $2^{nd}$  phase was conducted with six more users, completing six tasks (Task #1-6).

In the Lab Testing phase, the testers used The Sorter integrated with the Agilent web site and accessories content database.

See Artifacts for the introduction, tasks, and the Post-test Questionnaire that were given to the testers.

# **RESULTS AND RECOMMENDATIONS FROM USABILITY LAB TESTING**

In the 2-phase Lab Testing, a number of improvements to The Sorter were identified, implemented, and retested. To view the detailed results of each phase, see "Results and Recommendations Detail" in Supporting Data. The key results of each phase of testing were:

1<sup>st</sup> phase changes of were:

- 1. On the home page:
	- } Bring link(s) **"Call an Engineer"** and **"Contact Us"** above the fold and rename the link to **"talk to an engineer or order by phone"** (right below the picture)
	- } Base the **web colors on the 256 standard palette** so that colors appear consistent across browsers and platforms
- 2. On The Sorter page:
	- } **shorten the text in the Directions** to the bare minimum, emphasize the number in **the "# of matches"**, and **increase response time** when selecting items in boxes.
	- } Change the look of the **secondary navigation** at the right upper corner to **look like the Browse Accessories/Find it Fast** on the Accessories home page
- 3. Within The Sorter:
	- } Change **Testmobile** to **Cart/Testmobile**
	- } Put the same list in both Adapters/**Connector 1 and Connector 2** (so search criteria can work both ways.)
	- } Redo the categories The Sorter **to give prominence to major areas** such as cables, adapters, carts
	- } Maintain **uniformity in lists of sub-categories** in all product groups that pertain to that category (for example: cables belong in every category of accessory that uses cables)
	- } **Alphabetize** all lists, for ease of searching

2<sup>nd</sup> phase changes of were:

- 1. On the home page:
	- } Make the **links in the What's New box** ("Learn more", "Check it out" and "Find out more") look like **live links** (red)
	- } **Add a GO or FIND button** after the "Find by Model #" field
- 2. On The Sorter and Selection List pages:
	- } **Remove the secondary navigation** on the right side of page completely
	- } **Keep emphasis** on # in "Number of matching accessories" **but keep in the general look** and feel of the pages
	- } **Update the sorters** with the latest spreadsheets
	- } Significantly **improve the response time** on the sorter
	- } Adapt the java applet (the Sorter) to be **usable on Netscape**
	- } **Move** "Call An Engineer" and pictures **up; align tabs**
	- } **Remove image** from rotation of engineers: call2.gif

# **CONCLUSION**

Even with misunderstanding about how to use The Sorter, and with a user who never ventured beyond the Selection Guide page, everyone felt the tool was a vast improvement over the existing Accessories web site. They couldn't wait to have access to it and to use it in their day-to-day work. Their baseline was very low – each improvement and upgrade will likely also please them.

People develop patterns on the web very quickly – once they have established their impressions of locations of critical information on a site, it's very unlikely they will deviate. Throughout the testing, the users repeatedly went BACK to the Home Page to begin again with the Browse Accessories button. Their first impressions are strong and instinctive.

Key to the testing and successful results were the communication about each new addition or change, with at least two weeks in between changes. Customers like consistency and need enough time to learn and feel comfortable.

# **SUPPORTING DATA**

# **Heuristic Study Results Details**

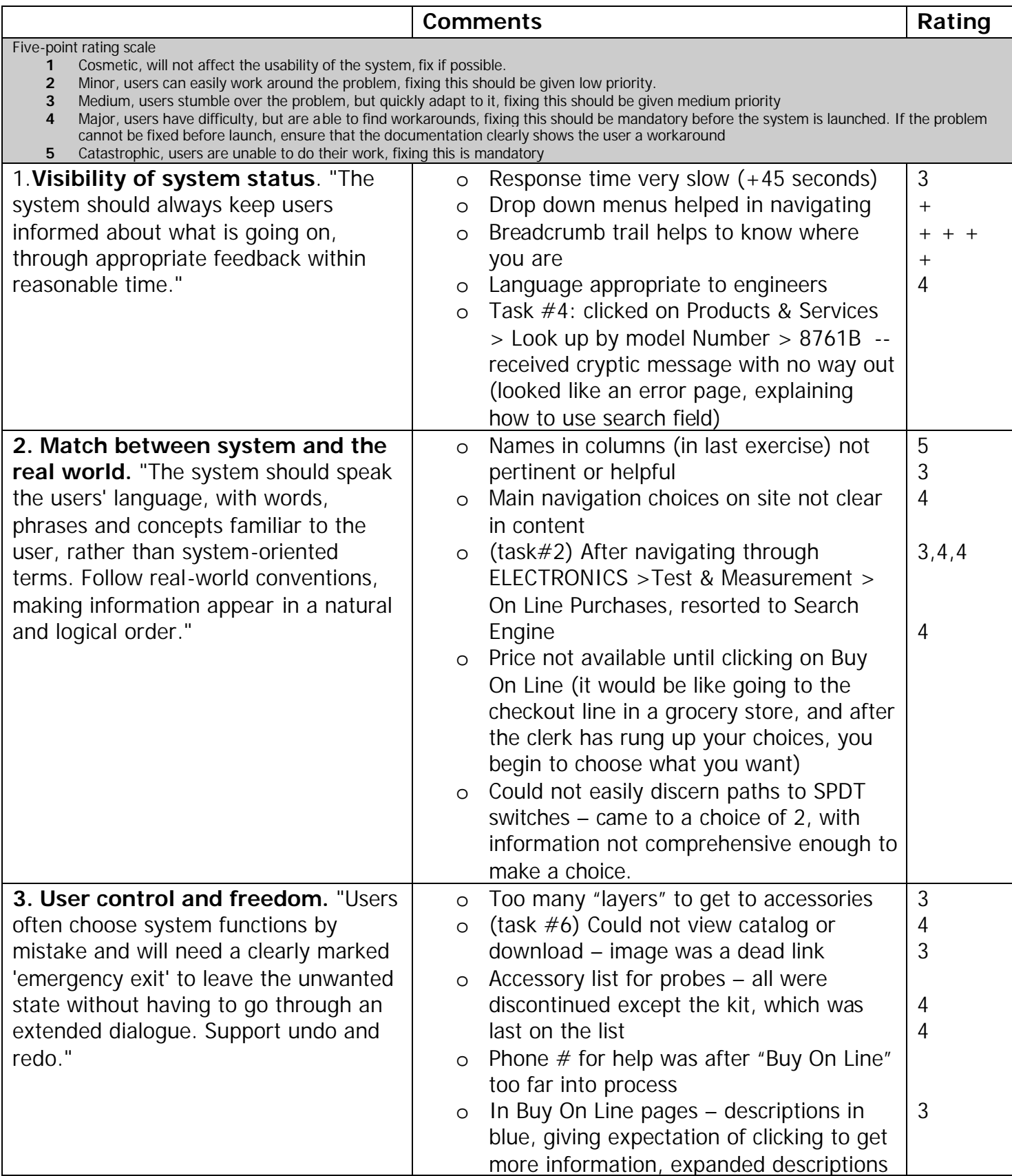

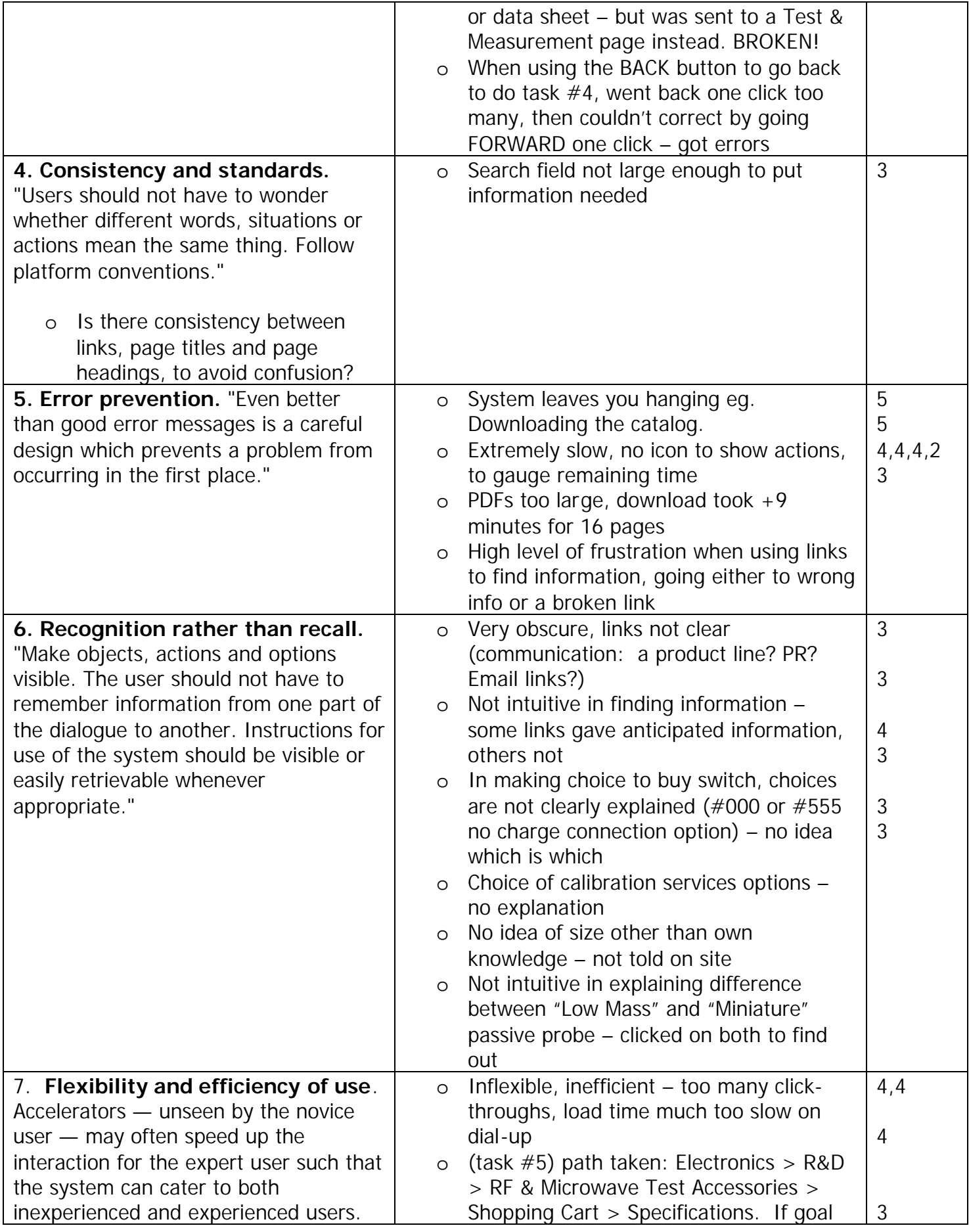

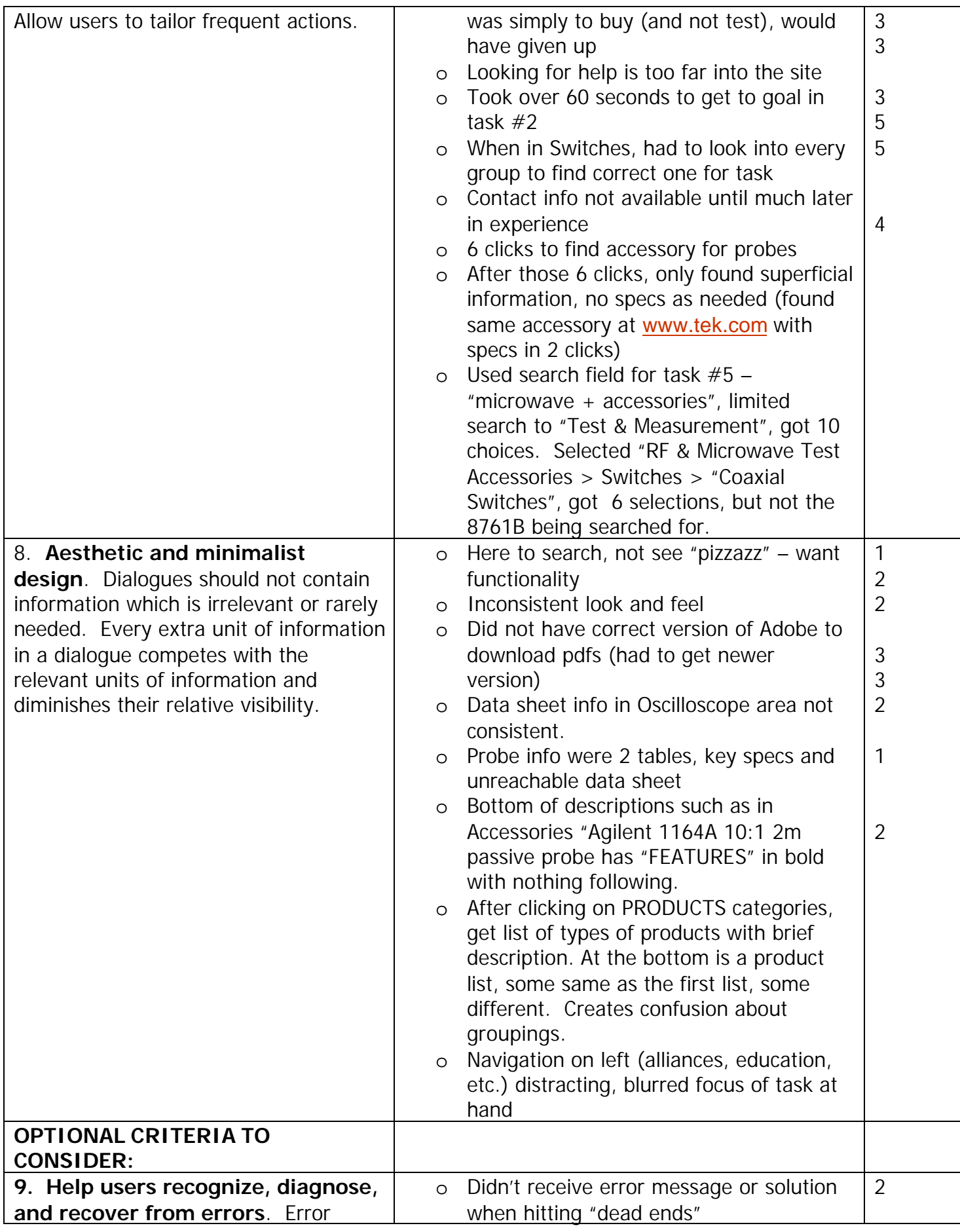

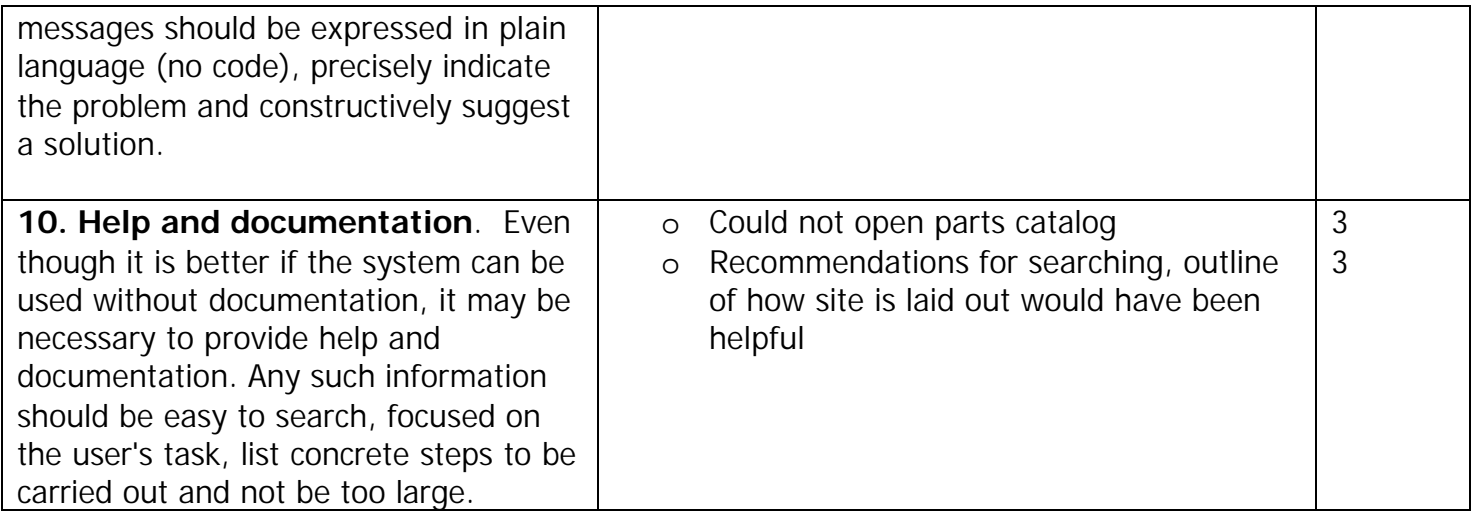

## **Summary of Feedback from Heuristic Evaluation**

## **Navigation:**

The from the test subjects in this study showed that most subjects found it difficult to navigate the site without using the quick search function. However once they found the correct page using the quick search function, they were able to navigate backwards through the "logical" path by following the breadcrumb trails. It seems that most users had trouble navigating from the Agilent.com home page to the intended area. Most of this confusion appears to be from the language used on the home page; possibly from the general language used there. It seems as if only one of the subjects used the drop-down menus in the Agilent template to get to the intended area. Most subjects used the hyperlinks located in the "body" of the home page to get to the intended area and had much difficulty. Most subjects attempting to navigate the site this way eventually resorted to the quick search or the site map. (4)

## **Loading Time:**

## *Downloading Product Specifications:*

Download time seems to be a problem for at least half of the subjects. When asked to download a product specification, most people had difficulty waiting for this process, and felt that it may be too long. Some subjects felt that they would rather view the specifications first to see if this is what they needed before waiting to downloading it to their hard-drive. (3)

## **Page load time:**

Most users had little problem with page load time. (1)

## *Exception:*

PDFs were too long in coming up as well as downloading.

*Comments:* 

"Couldn't there be information on the site without the PDFs, with an option to download if the information is what we are searching for?"

"It took a very long time to download the 16 page "Infiniium Probes and Accessories Datasheet" over a dial-up line. This information needs to be broken into smaller chunks…"

## **Product Information and Identification:**

This area seems to need the most improvement according to the subjects. Most subjects felt that the

information provided for the products was not specific enough according to their needs. Detailed product information as well as product comparisons (between similar models) are not easily located or not available to the users in order to make a confident decision. Users felt that they should be able to view these specifications/comparisons (between similar models) before having to download information to their hard-drive, and that the data provided, if found, was presented in inconsistent formats, or missing. (4-5)

## *Comments:*

"Product comparisons would be extremely helpful in making final decisions." "The catalog has been the way to research what accessories/parts are needed."

## **Look and Feel:**

*Comments made by the subjects were:*

"Color scheme is good except for the dark blue on the upper page. I think a lighter shade would soften it a bit."

"Carrying the box banner on the left side (alliances, education, etc.) thru more than one level is distracting. I would use the space for something else."

"The first column choices were somewhat removed from me from being helpful."

"Aesthetics are OK. The site has no pizzazz and may not need it."(1)

## **Summary**

The navigation and product information are areas that need the most improvement according to the subjects in this initial evaluation. Site "look and feel" seems to be low priorities for the subjects.

## **Qualifying Questionnaire Results**

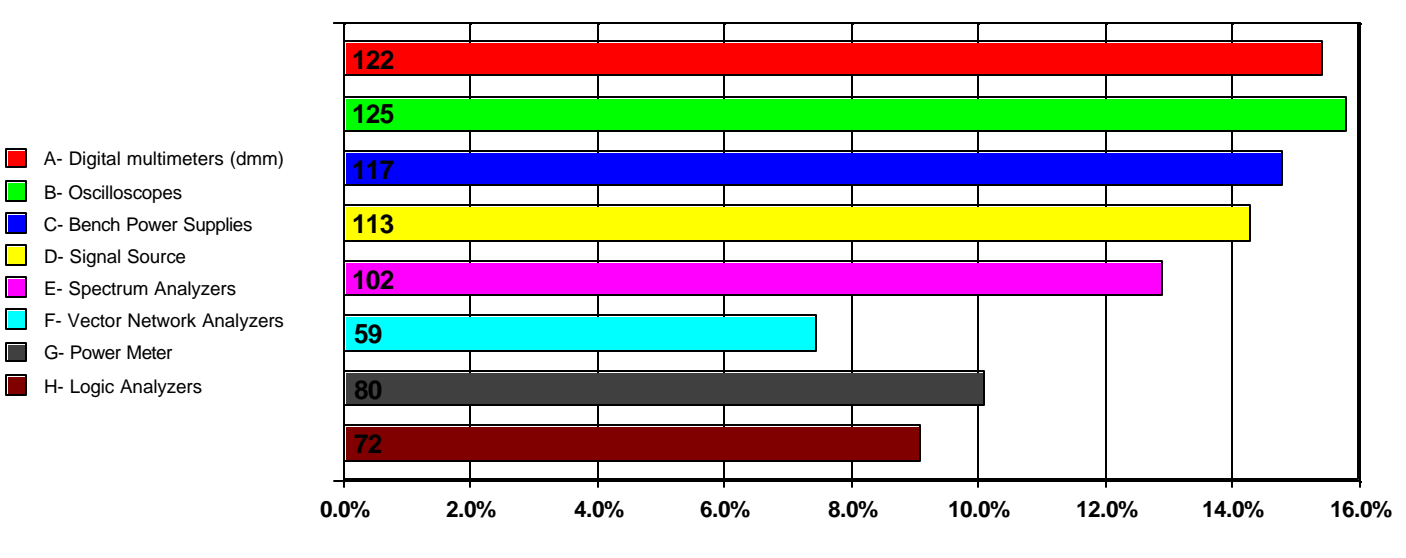

**Please check the type(s) of equipment that you have used in the past:**

No Filter Number of responses: 130

**B**- Oscilloscopes

 $\blacksquare$  $\Box$  $\Box$  $\mathcal{L}_{\mathcal{A}}$  $\blacksquare$ 

I

D- Signal Source

 G- Power Meter H- Logic Analyzers

**Have you used any of these types of equipment in the past year?**

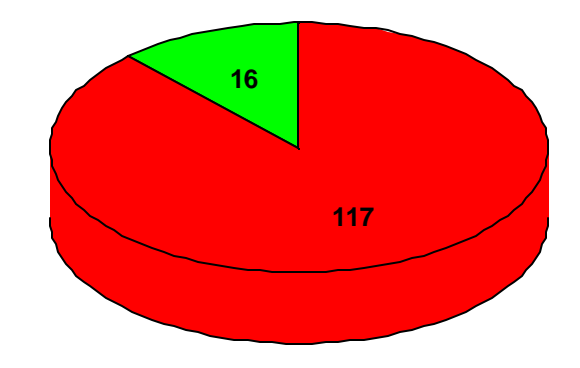

 A- yes  $\blacksquare$  B- no

> No Filter Number of responses: 133

{Insert sidebar "data2" here}

#### **Please select what best describes your normal exposure to the test equipment you checked in Question #1:**

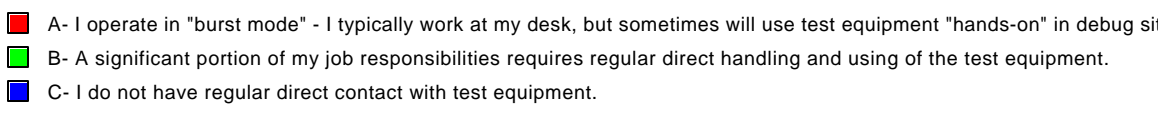

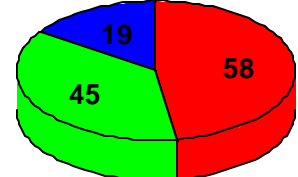

No Filter Number of responses: 122

**If you checked "I operate in burst mode", have you used the test equipment intensely in the past six (6) months?**

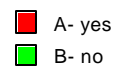

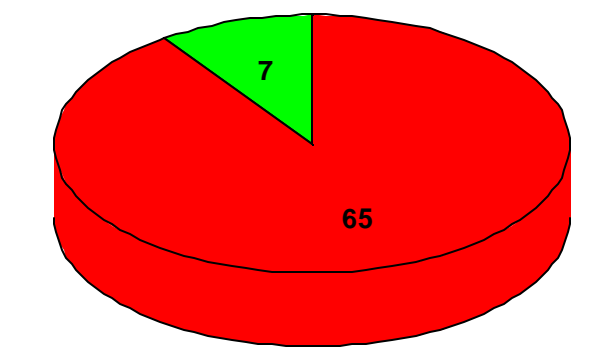

No Filter Number of responses: 72

#### **How often do you use the test equipment you checked in Question #1?**

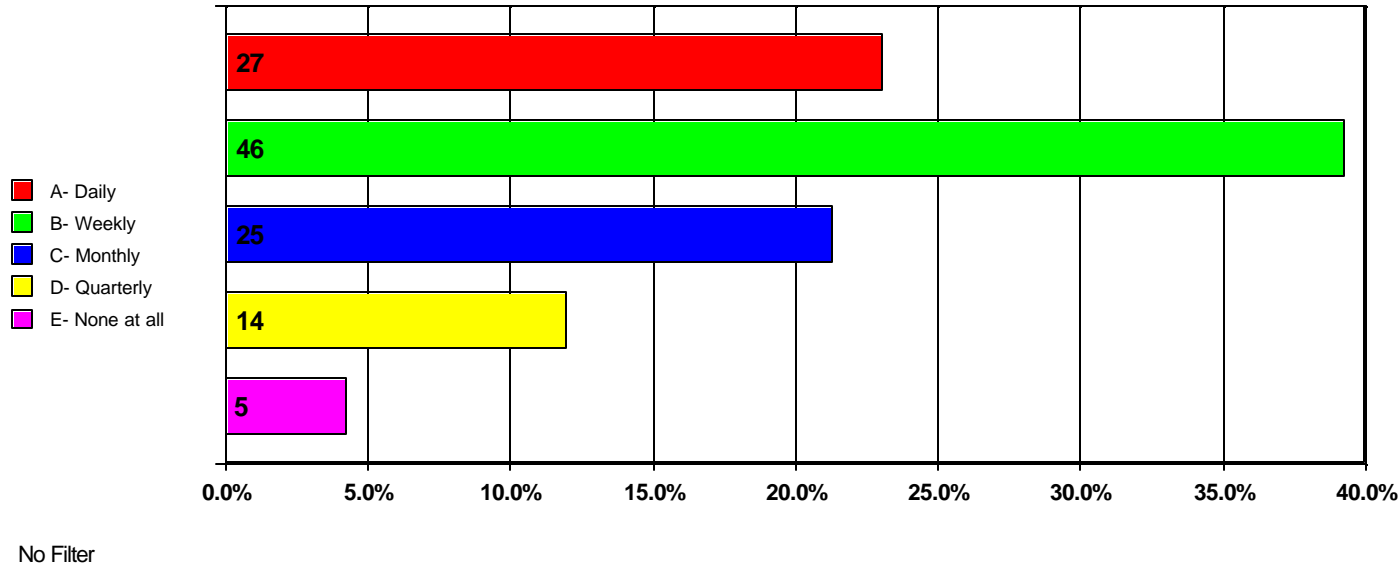

Number of responses: 117

**How many of the different types of equipment that you checked in question 1 have you used in the past 6 months?**

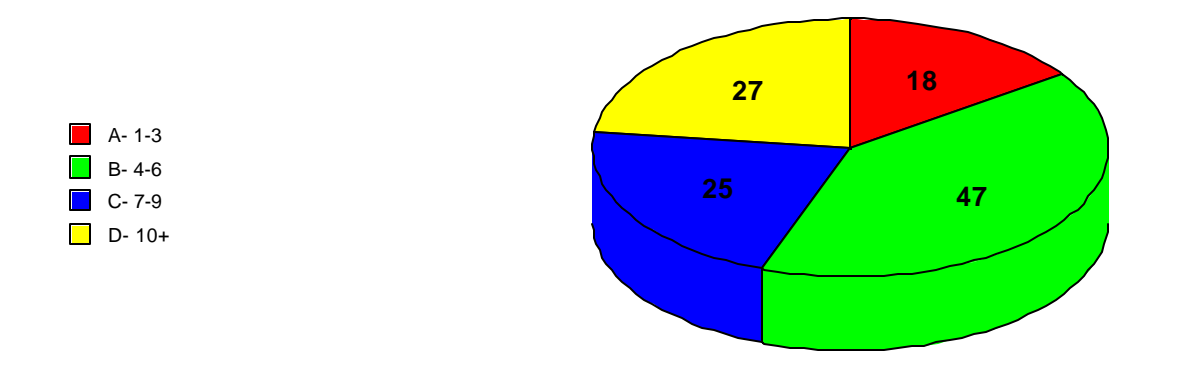

No Filter Number of responses: 11

#### **What is your role in the purchasing of any test equipment or accessory?**

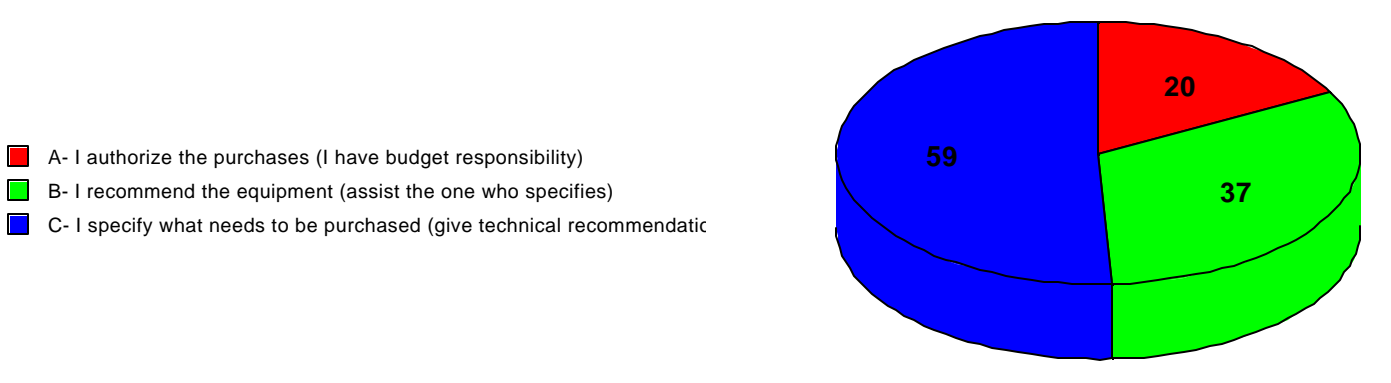

No Filter Number of responses: 116

B- I recommend the equipment (assist the one who specifies)

 $\Box$  C- I specify what needs to be purchased (give technical recommendatic

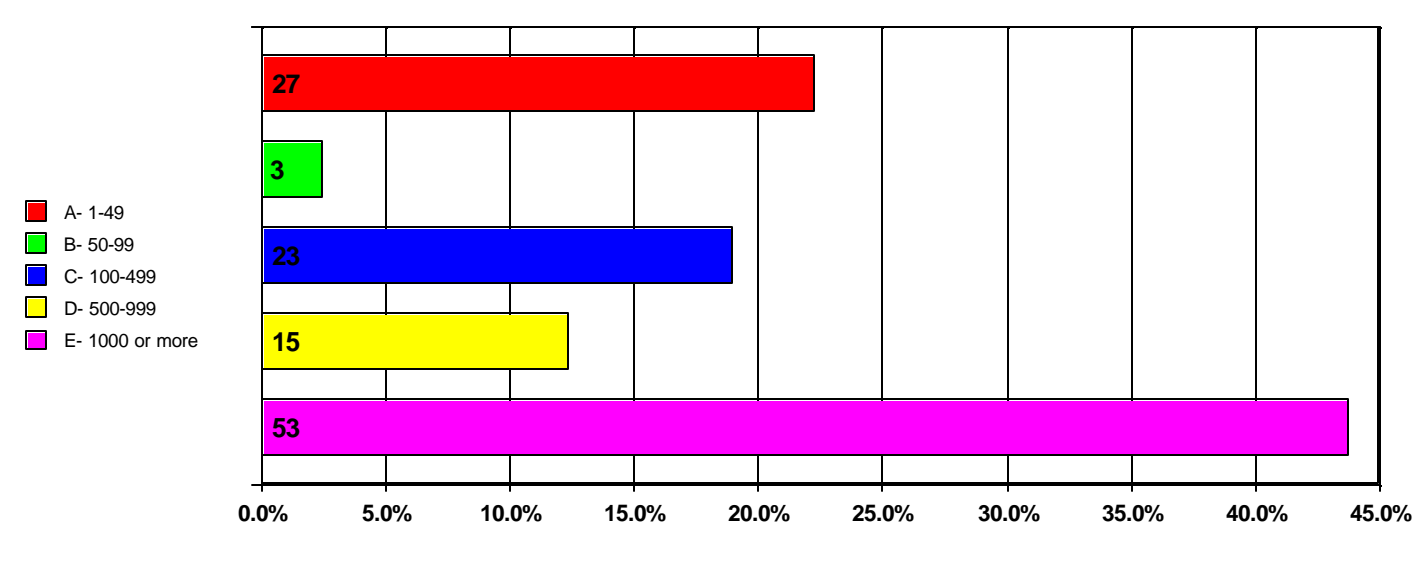

#### **Please indicate the number of employees at your location:**

No Filter Number of responses: 121

{Insert sidebar "data3" here}

#### **What department do you work in?**

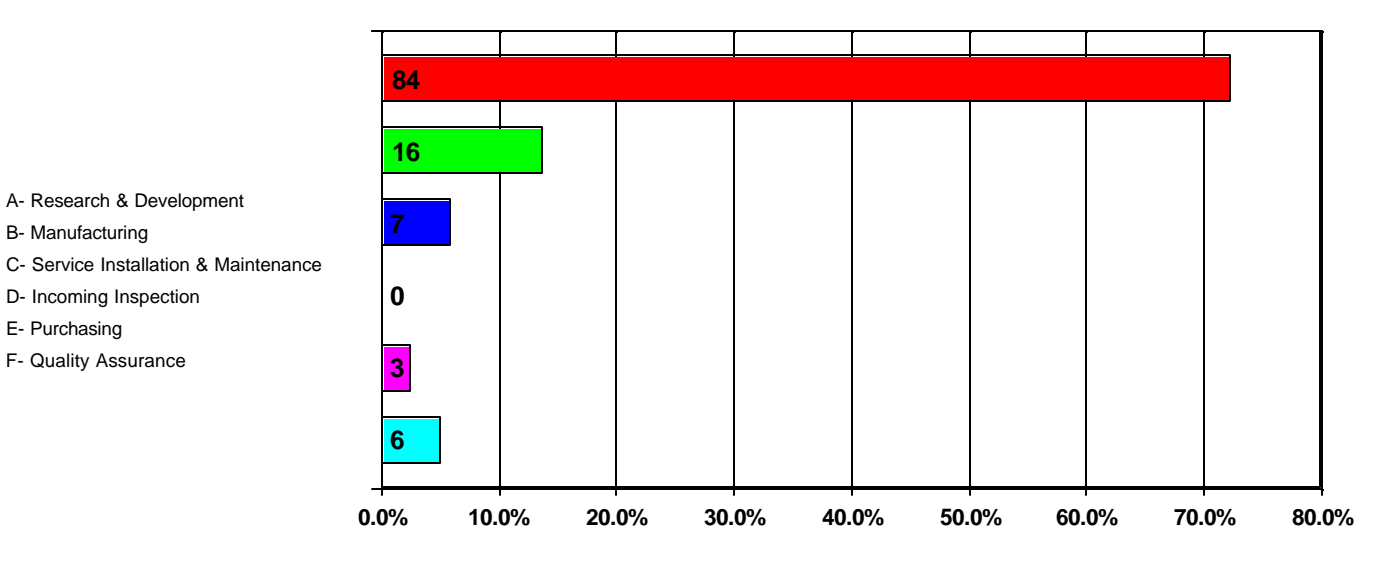

No Filter Number of responses: 116

A- Research & Development B- Manufacturing

D- Incoming Inspection E- Purchasing F- Quality Assurance

 $\blacksquare$  $\blacksquare$ 

 $\blacksquare$ 

**The Second**  $\blacksquare$ 

**How much did your department spend on test equipment last year?**

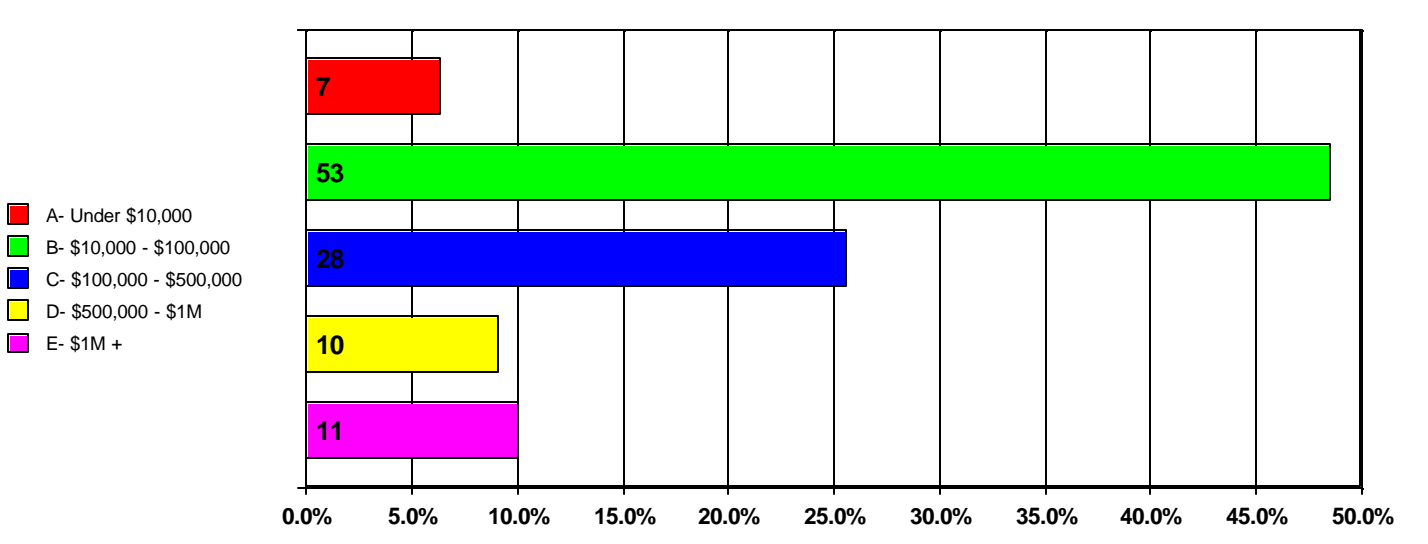

No Filter Number of responses: 109

**How often do you use the Internet to do research/purchase/gather information on testing equipment and accessories?**

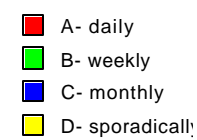

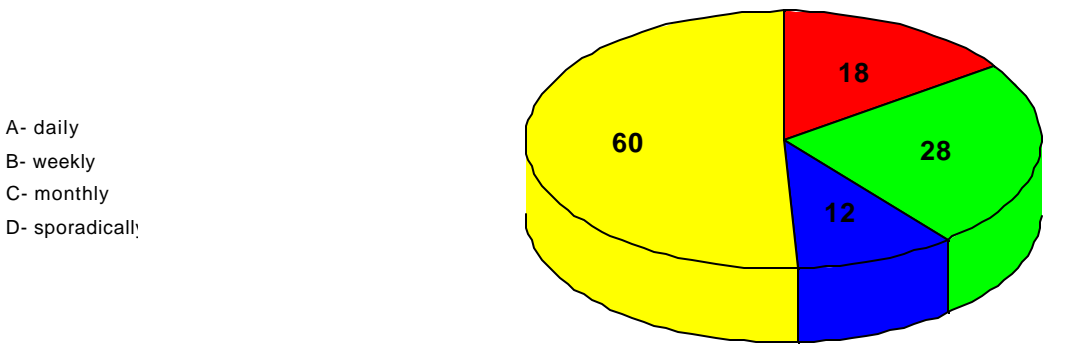

No Filter Number of responses: 118

#### **What company's sites do you go to for information?**

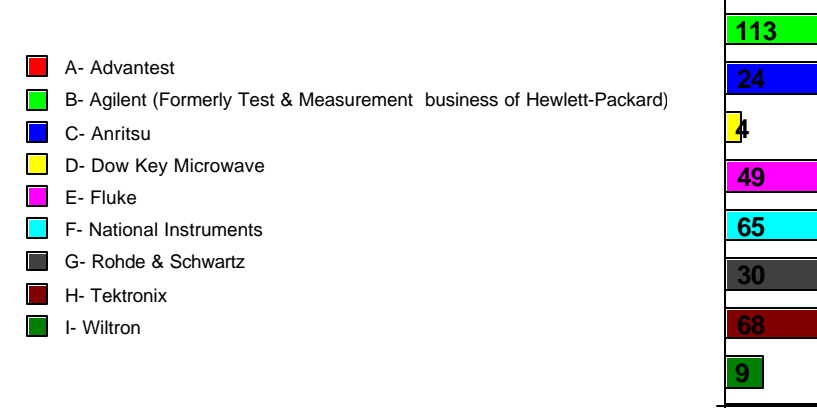

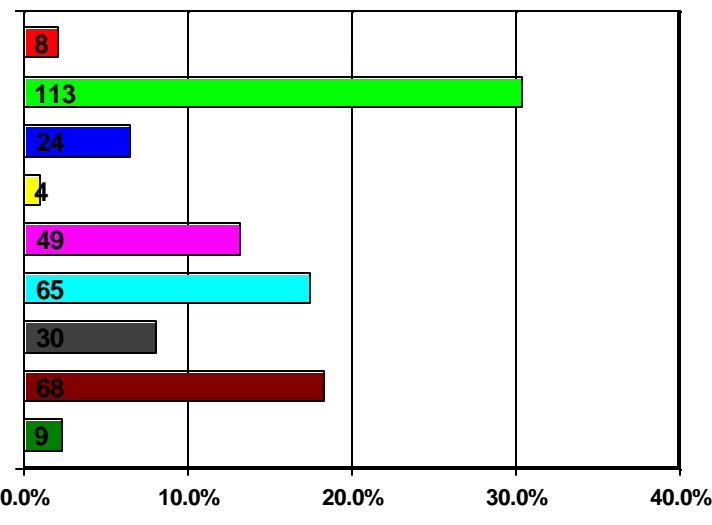

No Filter Number of responses: 114

{Insert sidebar "data1" here}

**Of those that you checked, please tell us the top three that you find most useful:**

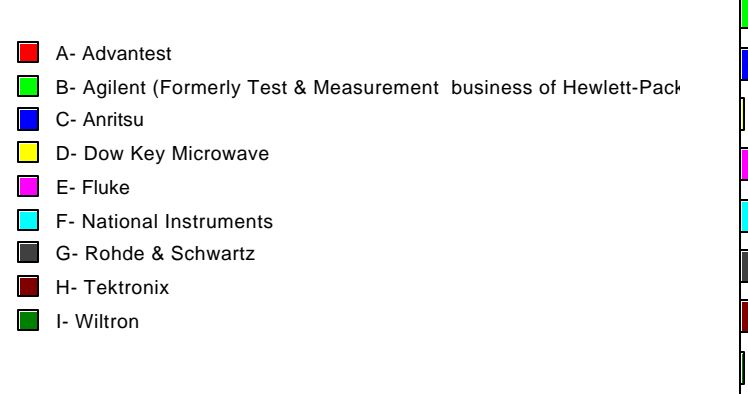

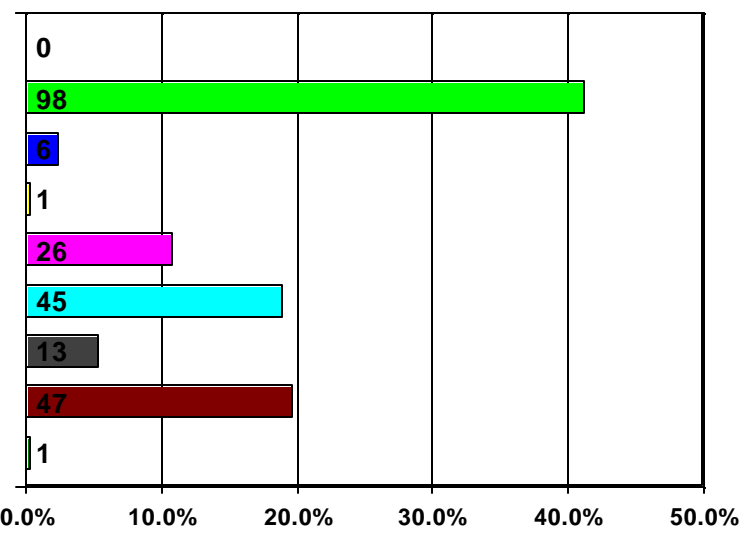

#### No Filter Number of responses: 11

**Who primarily makes your purchases?**

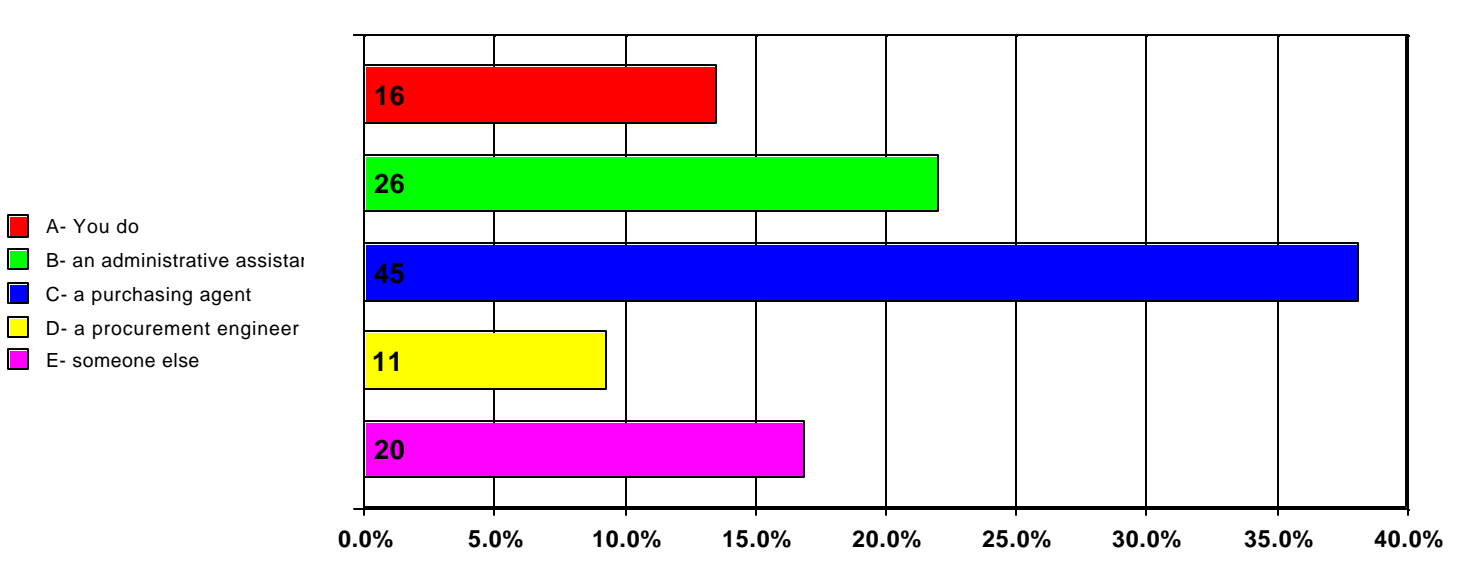

C- a purchasing agent

E- someone else

A- You do

No Filter Number of responses: 118

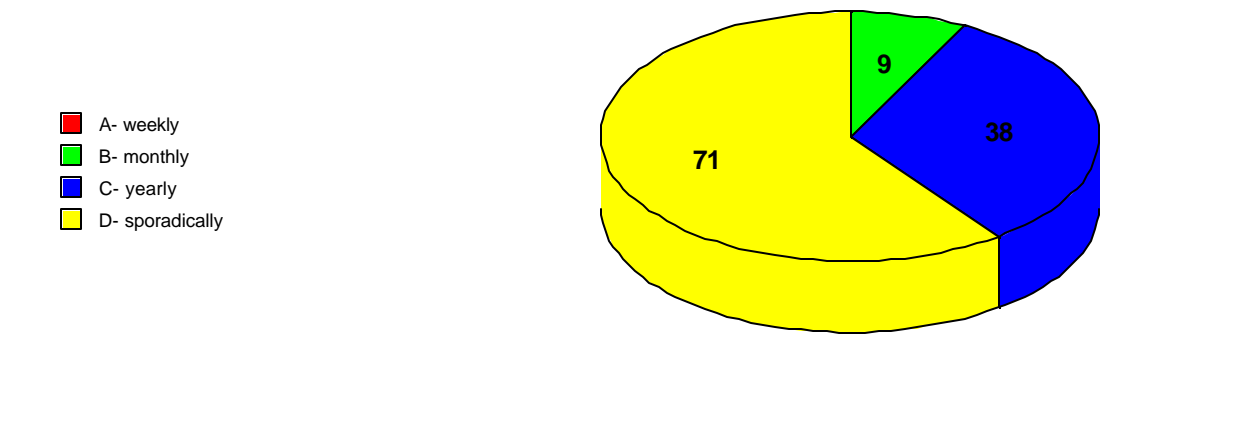

No Filter Number of responses: 118

#### **Would you be interested in participating in usability testing in our labs and/or in focus groups?**

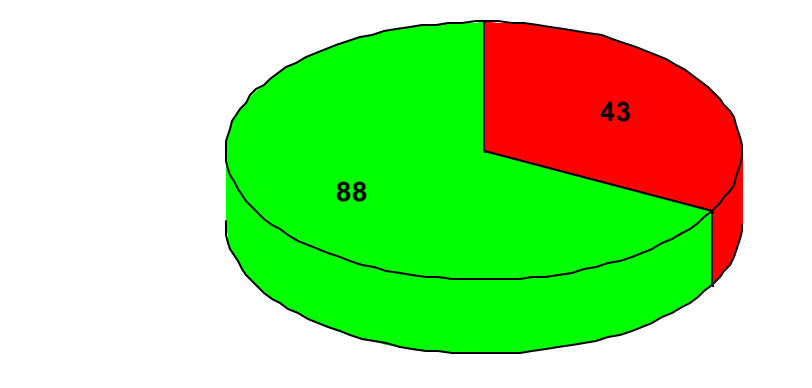

No Filter Number of responses: 131

 $\overline{A}$ - yes B- no

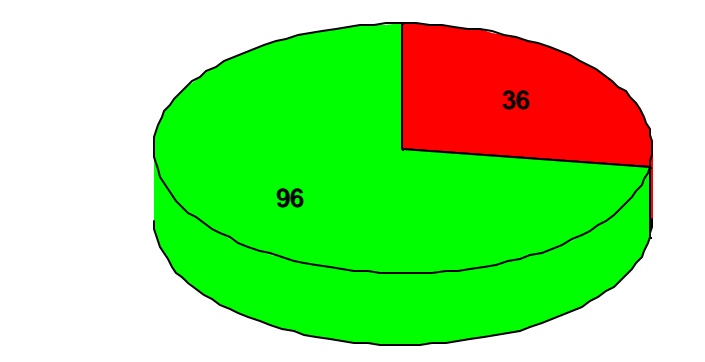

No Filter Number of responses: 132

A- yes  $\blacksquare$  B- no

#### **I would be available for on-site testing during the:**

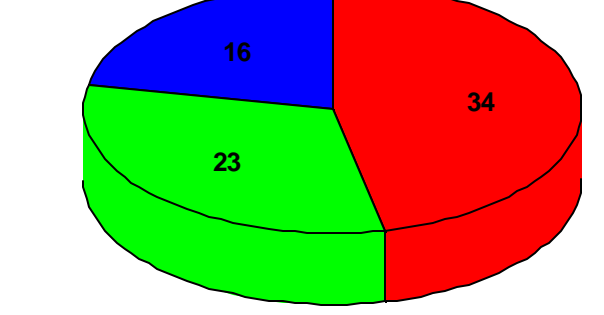

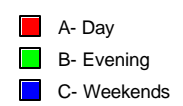

No Filter Number of responses: 58

## **User Profiles And Patterns From Pre-Test Questionnaires**

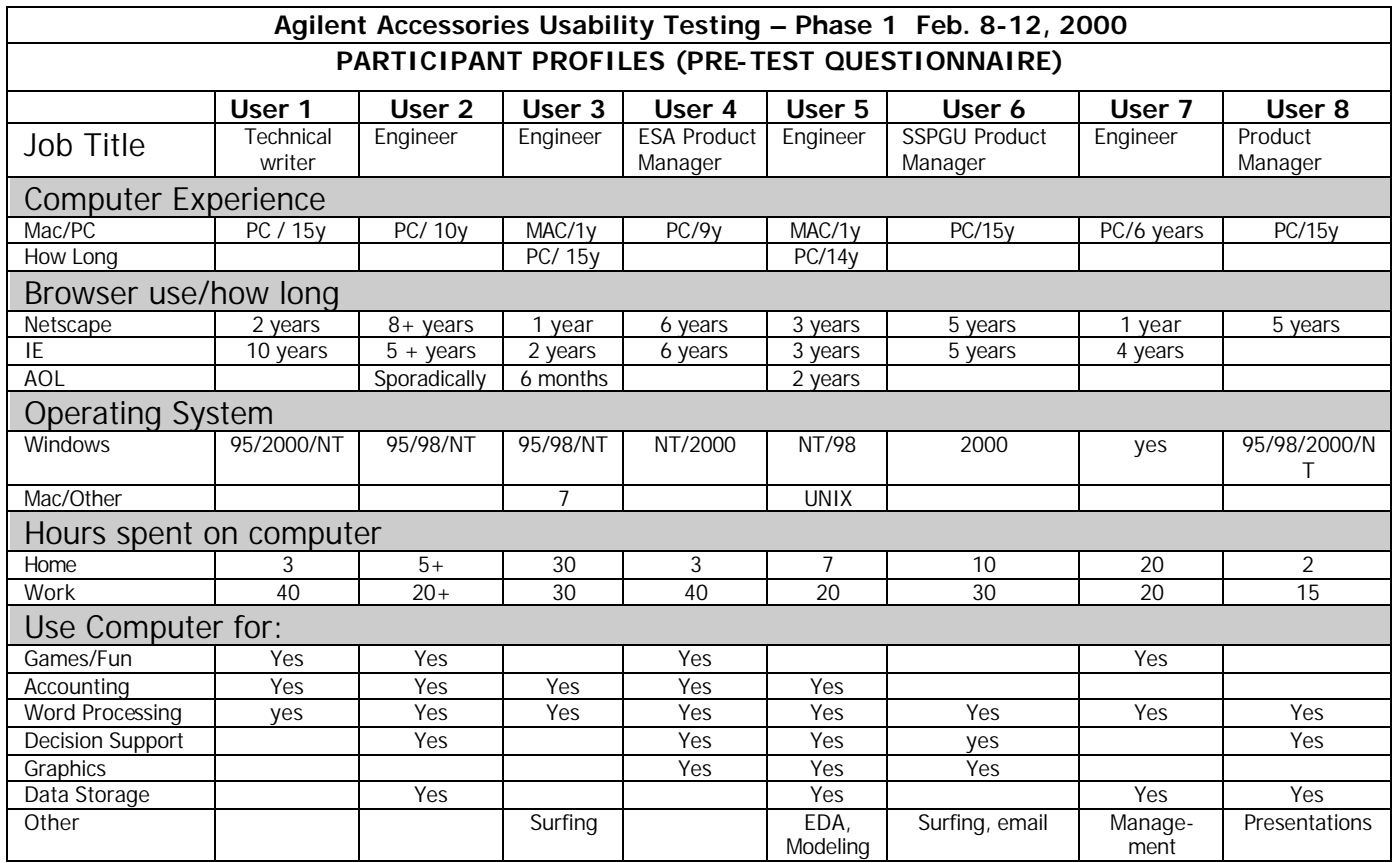

{Insert sidebar "browsers" here}

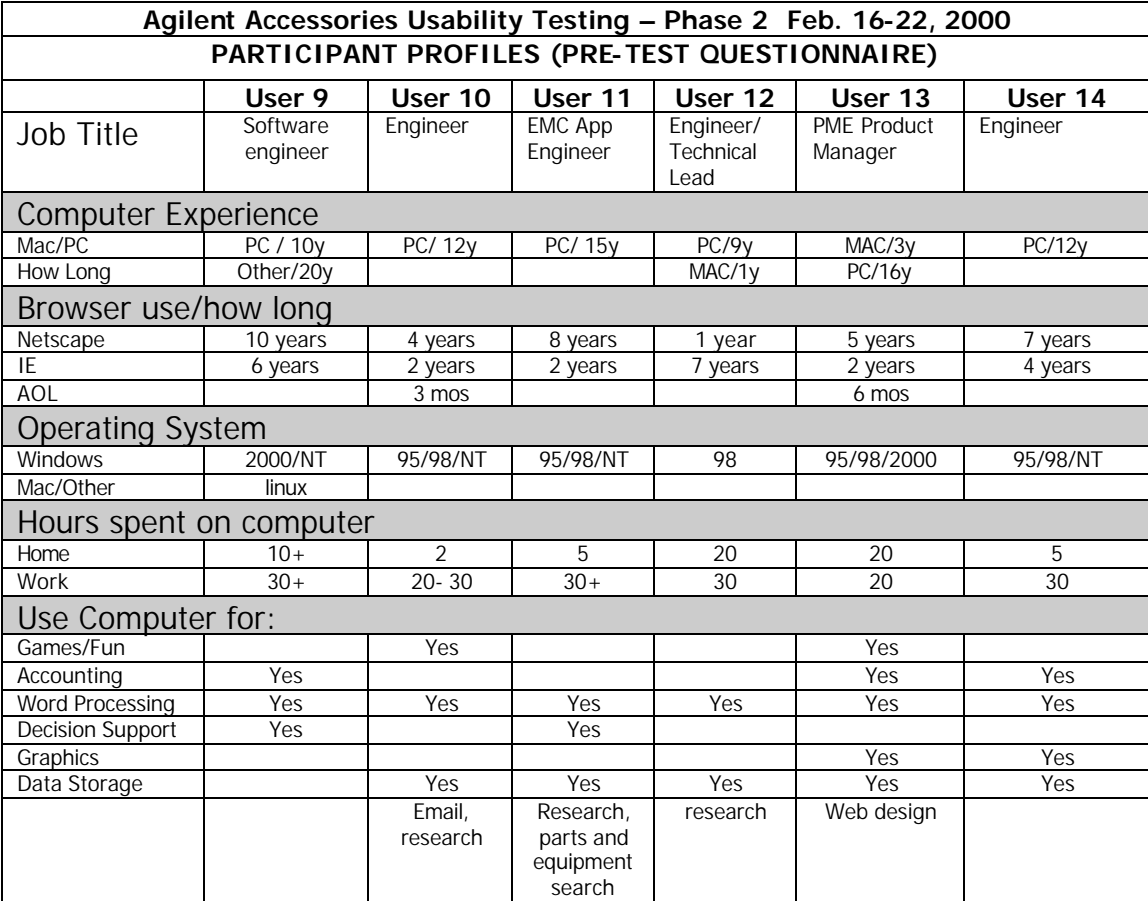

{Insert sidebars "hours" and "problems" here}

## **User Performance Data – Phase 1**

### **USABILITY TEST PHASE 1 Agilent - Santa Rosa, Feb 9-12, 2001**

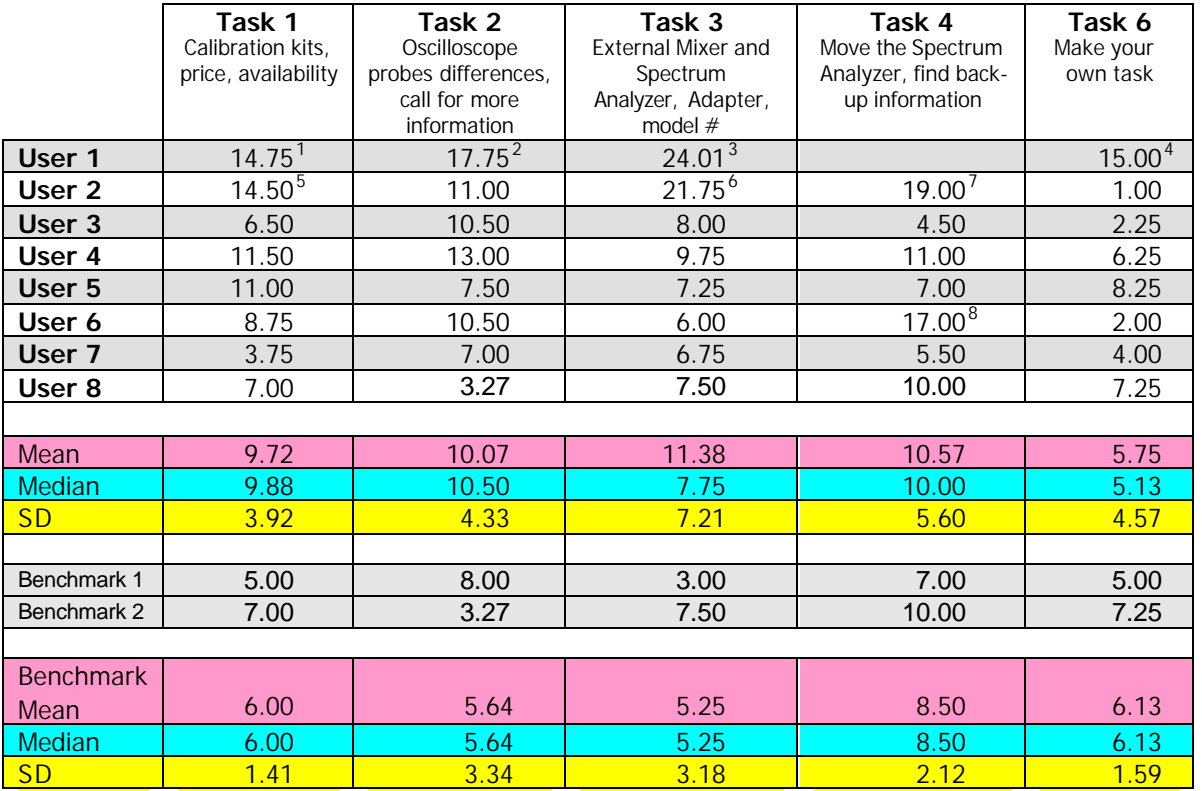

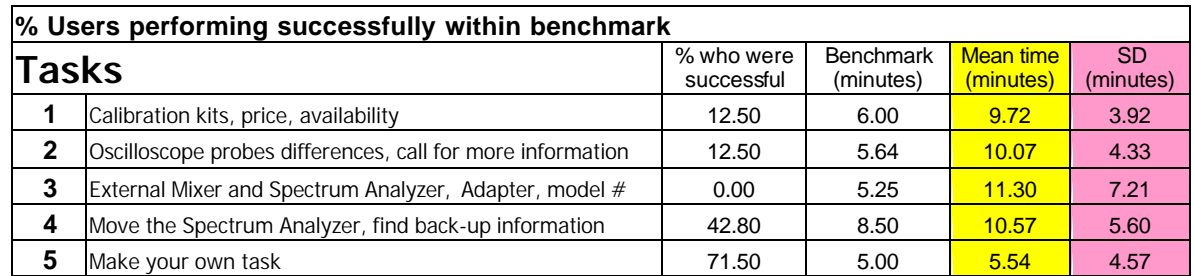

 $\overline{a}$ <sup>1</sup> Didn't understand the use of all the sorter boxes; very slow load time

<sup>&</sup>lt;sup>2</sup> Waited nearly 3 minutes for PDF to download

 $3$  Very slow response between clicks in boxes (adapters); closed windows thinking they were going nowhere; did not finish task

<sup>&</sup>lt;sup>4</sup> Went into agilent.com to use search; slow load time

<sup>&</sup>lt;sup>5</sup> Very nervous at first

<sup>&</sup>lt;sup>6</sup> Waited 30 seconds for each page to load (i.e. data sheets, key specs, etc.)

<sup>&</sup>lt;sup>7</sup> Wandered a lot looking for possible answers; plus found a dead link within Agilent.com when going to "Racks & Enclosures"

<sup>&</sup>lt;sup>8</sup> Name not familiar; looking through every category to eliminate

## **User Performance Data – Phase 2 USABILITY TEST PHASE 2 Viewmark Lab, Denver Feb 16 – 22, 2001**

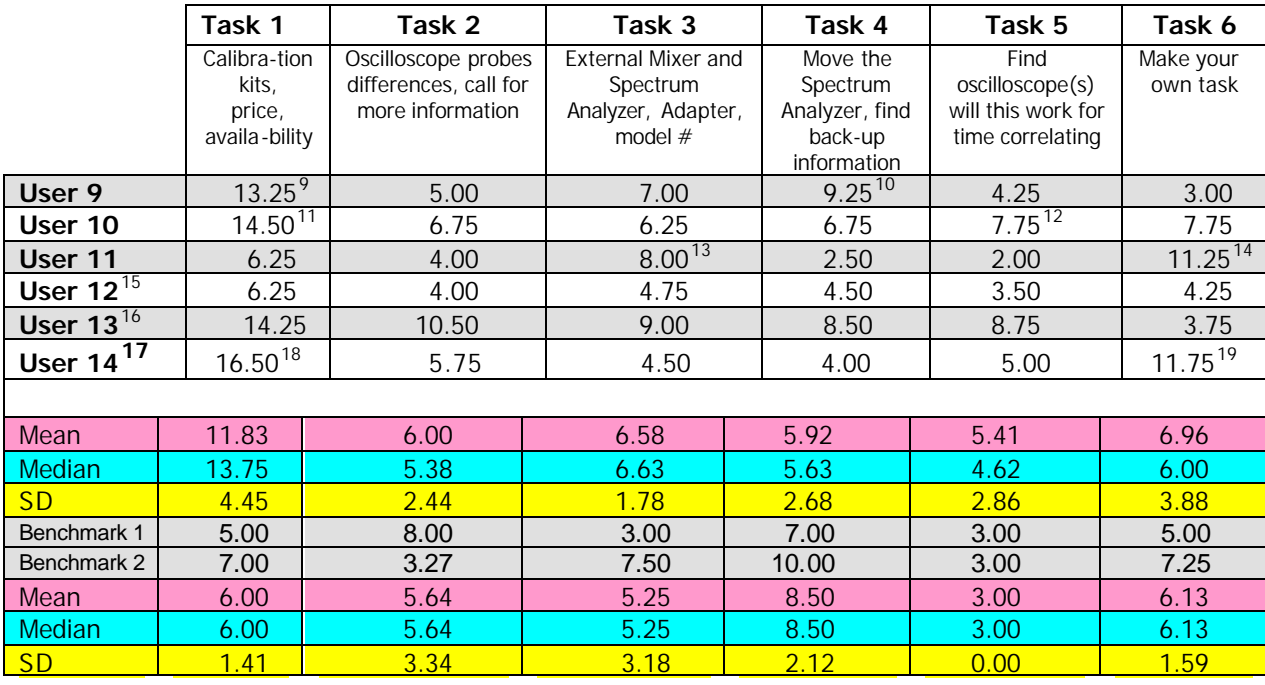

 $\overline{a}$ <sup>9</sup> User visually scrolled through 53 choices in list (4:42m), found 1<sup>st</sup> kit in 3:10m, did a 2<sup>nd</sup> kit (1:17m) Net based on 1 kit: 10:45 minutes

<sup>10</sup> User closed all the browser windows; 53 sec. for test monitor to log in/password; user spent 4:53 min looking for information about testmobiles – found the page with all the information but since it had a completely different look and feel and font (Courier) didn't think it was at the same site. <sup>11</sup> User searched for data for 5 kits: kit#1/2:03 min., kit#2/1:32 min., kit#3 took/1:17 min; kit #4/0:52, kit#5/1:43. Kits#2-5 total minutes 7:18 minutes.

<sup>15</sup> User did not realize that there was information beyond the Selection Guide page – so each time, stopped and said he would call an engineer or technical support or sales.

<sup>18</sup> Comments and critiques 5:15 minutes \*Total page load time: 2:22 minutes

<sup>\*</sup>Total page load time (white space) 1:32 minutes.

Net time based on 1 kit: 7:01 minutes

<sup>\*</sup>Total page load time 2:17 minutes.

 $12 \times$ Total page load time 1:12 minutes.

User closed all browser windows; 35 sec to log back in

<sup>\*</sup>Total page load time 43 seconds

<sup>&</sup>lt;sup>14</sup> Couldn't find the accessory through the sorter; found the component that he would need an accessory for, then in its PDF got the model #, then did a search (5:19 minutes to search for component in agilent.com).

<sup>&</sup>lt;sup>16</sup> User was very, very chatty and curious, and wandered around "wondering" what would happen with certain searches. Beginning and end was never clear; test monitor's perspective of completing task different from user's feeling of accomplishment.

<sup>17</sup> User gave critiques and comments about site consistently through the tasks; 30% of time can be attributed to this commentary.

<sup>&</sup>lt;sup>19</sup> User found the sorter to be lacking in pertinent/correct/ample information for his search (logic analyzers).

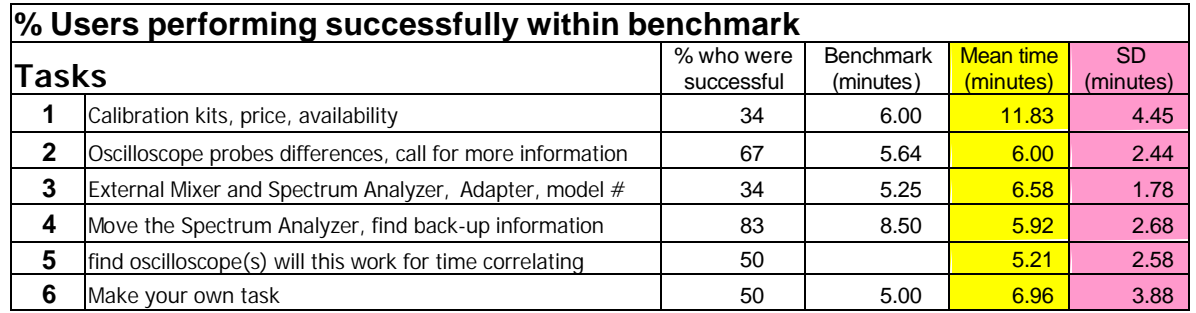

# **User Responses and Comments – Phase 1**

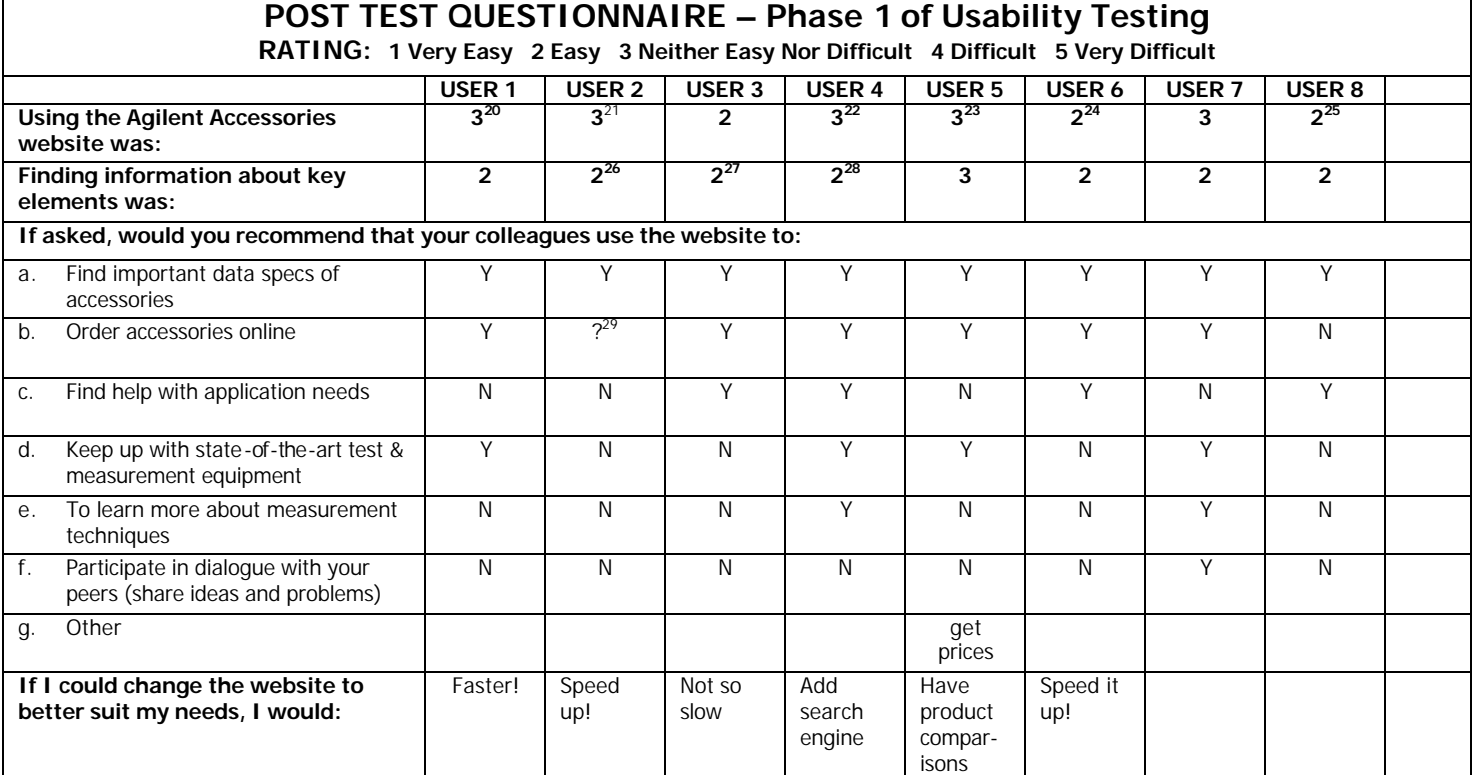

 $\overline{a}$ 

<sup>&</sup>lt;sup>20</sup> "Easy but slow"

<sup>&</sup>lt;sup>21</sup> "The interface was for the most part intuitive, but the speed made it frustrating to work with."

<sup>&</sup>lt;sup>22</sup> "Some terms are not intuitive. Product pages seem to be incomplete – pictures, app notes, ordering instructions are not consistent or not always there."

<sup>&</sup>lt;sup>23</sup> "It was doable. Some things were intuitive, others not."

<sup>&</sup>lt;sup>24</sup> "It got easier after doing it a few times."

<sup>&</sup>lt;sup>25</sup> "Good navigation structure."

<sup>26</sup>"If I knew specifically what I was looking for, it was easy, but if I wasn't sure and needed information to determine what to get, it was difficult. It would be good to be able to browse or view a brochure."

<sup>&</sup>lt;sup>27</sup> List prices in the same row as the parts, so I don't have to go to several places to get it."

<sup>&</sup>lt;sup>28</sup> "The information is there; you actually have to sort through multiple product pages to find what you want. This is painful especially if your connection is slow."

 $29$  "If I felt that it would work, I would recommend it."

## **User Responses and Comments – Phase 2**

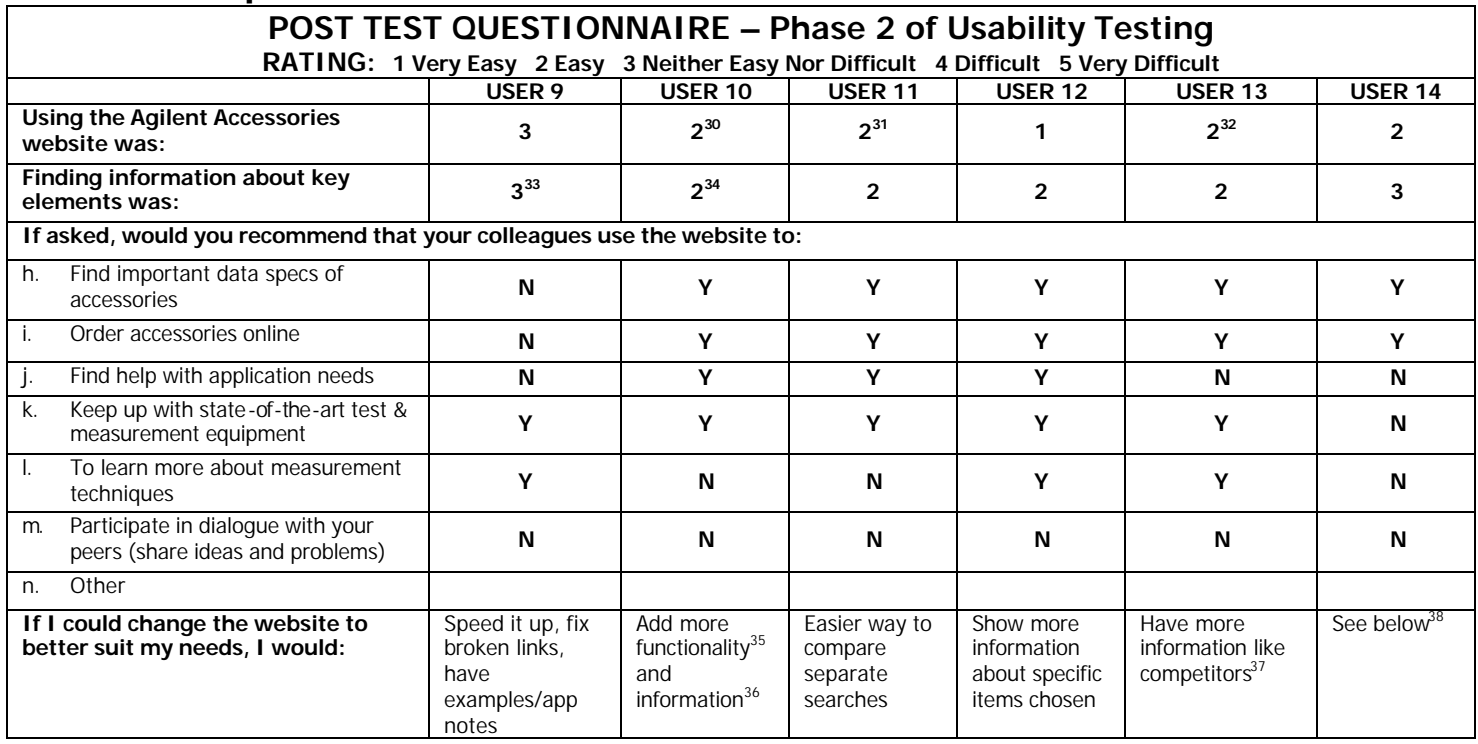

 $\overline{a}$  $30$  "Site relied on users' experience to maximize its use. After figuring out the Browse Menu it was simple."

 $31$  "With a little time for familiarity, this will be very easy to use."

<sup>&</sup>lt;sup>32</sup> "The only reason I didn't pick 1 was that I had to stumble through a bit, and there was no easy way back."

<sup>&</sup>lt;sup>33</sup> Too many steps

<sup>&</sup>lt;sup>34</sup> "Components were placed in 'bins' for the use that Agilent saw and designed them. Often I will want to know ALL of a component that Agilent sells. If I didn't see it on the page I expected to fine it, I would assume that Agilent does not sell it."

<sup>&</sup>lt;sup>35</sup> "Move the BROWSE button higher, add a SEARCH button for generic types of equipment such as connectors, make page information within the screen without having to scroll horizontally."

<sup>&</sup>quot;Technical bulletins would be very nice, as well as access to a catalog at any time."

<sup>37 &</sup>quot;Work examples, app notes, data sheets like at Tektronix, Wavetek, Fluke."

<sup>&</sup>lt;sup>38</sup> "Eliminate marketing and product links from product specifications and features pages

Don't use multiple windows, stick to one window and let me move backward and forward.

Give me technical specifications on product datasheet. If specifications are pages long, give me a PDF file to download and print out.

If you have a tab (Additional Information) let me click on it, don't make me hunt for the link elsewhere.

Use pictures to show accessories."

## **User Comments**

### **Phase 1 Testing Comments**

"I didn't really like that this [Buy on line page] was the only place to find prices."

The need for information that is under different types of documents and links is "inconvenient and frustrating".

[About the Call an Engineer link] "Purchasing agents will have an issue with needing more specific information – they will need to call to research before finding equipment to purchase."

"If it wasn't so slow, this would be a neat idea."

"The interface is neat and looks simple."

"It was hard to read the product's description with in the list. Repetitive description should be at the top of the column and the unique identifiers in the individual product boxes."

[About the pdf downloads] "There should be a window to tell you how much time it will take to download the datasheet and give you the option (yes/no) as to whether you want to take the time to download it."

"After using the selection tool a few times, I found it easy to use."

"Seeing the number of results on the category page, which I didn't notice the first few times, was really neat and useful to see."

"A matrix of product comparisons would be very good to see."

"I would call someone for help… I would rather sit on the phone for 10 minutes than spend time searching a site and going off in the wrong direction and ending up without getting any results. I have had that experience many times here."

"FE's would really use this site – but they are either wireless or on a land line, and the page load time is so long."

"I would like to be able to compare prices. I would like to see the prices soon in the product description area rather than to wait for the end when you want to buy."

[When figuring out how to use the sorting function) "Cool, I didn't realize before that I could select two different categories to narrow the field."

"[Agilent] should up America at the top of the call list. Most users are probably American."

"This works pretty well. I like that I can narrow down the fields by selecting different configurations."

"It's not always easy to find specs on cables… nice to find them here, and easily."

"The Categories and Fields are great. This will make everyone's life easier – hurry up and get this done!"

"The categories are well laid out – the staircasing out to the other options works."

"The Auto-Eliminator definitely makes your choices easier."

"A lot easier than using the catalog, with hundreds of pages and pictures that are not clear. This is a lot easier than what I go through now, it takes less time."

"This was reasonable to navigate, straight forward. However, the waiting for pages to pop up was agonizing."

"Matching categories helps you to sort quickly through a lot of information."

"Real easy to navigate, very quick, much quicker than the Agilent site now which is very slow."

"Description by Model # is not meaningful to customers at this level. It will really be for in-house use only."

[When at Buy on line for Instrument Testmobile] "What's 'not to be hotlined'? "

"Engineers would usually check out specifications on all the products available; they would not leap to a conclusion without getting all the data available."

"I like the navigation – it's interactive. An excellent job has been done for the user."

"Why not change the 'buy on line' link to 'get more information'?"

"More information is better than less when buying accessories. I would want to be clear about it and get all the information to make sure it will work with the piece of equipment I have."

"For someone [like me] who does not use the Internet very often, I found this very easy to work through."

### **Phase 2 Testing Comments**

"Depending on what my needs are for the application I would need to check each possible [calibration kit] for the best fit and also the most for my budget."

"I don't have all day to wait for the information to show up."

"I go to sites like Agilent [or competitors] for technical bulletins – either a white paper on how to use something or "how to information. This would bring me back to a site over and over."

"Budget considerations are a very big concern of engineers; we [customer service] get calls regularly about their specifications and budget, and we have to help them get what they need within their budget constraints. They call us because we can do a lot of the research and footwork for them. A call may take up to 3 hours, but they know they are getting answers, as opposed to the website."

"Most of the small customers will have left by now to go somewhere else. It's a disaster; if a site does not work it reflects on their perception of the company. Because they do big purchases but not on a regular basis, it's a missed opportunity."

"Time is money – the accessory they are searching for will cost more than the purchase price when you take into account the time it takes to order or find information on the site."

"This works well – I would bookmark it [the Sorter] and use it on a regular basis."

"I have found the Agilent website pretty awkward to use; I would use the catalog to order instead of the site. It has significantly improved over what was out there. I think it works pretty well."

"These days, when I get the trade magazines, I would see the ads and come to a site like this and look for the it."

"Oh, I see… when you click the right buttons… yes, I would use this site."

"I know that a lot of pages are often broken on the Agilent site – so when I find one that is broken, I feel resigned to it…. And that they don't care to help me find the information I need, through suggestions or a link to another option. If I was a new customer and found a broken link and couldn't find the information I needed, I would assume that they [Agilent] didn't sell it or didn't know anything about it."

"The secondary navigation is not where I would need it. I would need it after I had completed a search, not when I am going forward to research the results I just pulled up."

"I would expect this slow load if I was at home on a land line; but on a T1 or DSL I would assume there is a problem with the site or page since it is taking so long."

"I have never met a customer who knew his model  $#$  right off the bat. I talk to customers everyday their response ... is a physical description or the application they use it for. Also, since there are different companies with the same products with their own product numbers, that can get confusing too."

"This sorter is good – I just need to learn how to drive it."

"If I know what I want when I am on the list page, I would like to go to purchase it now – why isn't there a "buy" link on that page?"

"I really like the sorter – especially with accessories, where there is an incredible level of complexity. It's very intuitive, and I would absolutely use this regularly."

[while searching for testmobiles] "Easy! This has been impossible to find in the past – this is great!"

"The process and the flow is very good….this helps to narrow down and zero in… the design is good… the ability to find the carts was incredibly powerful."

"The populating of the pages needs a lot of work."

## **Results and Recommendations Detail**

#### KEY: [P1] Phase 1 of Lab Testing [P2] Phase 2 of Lab Testing

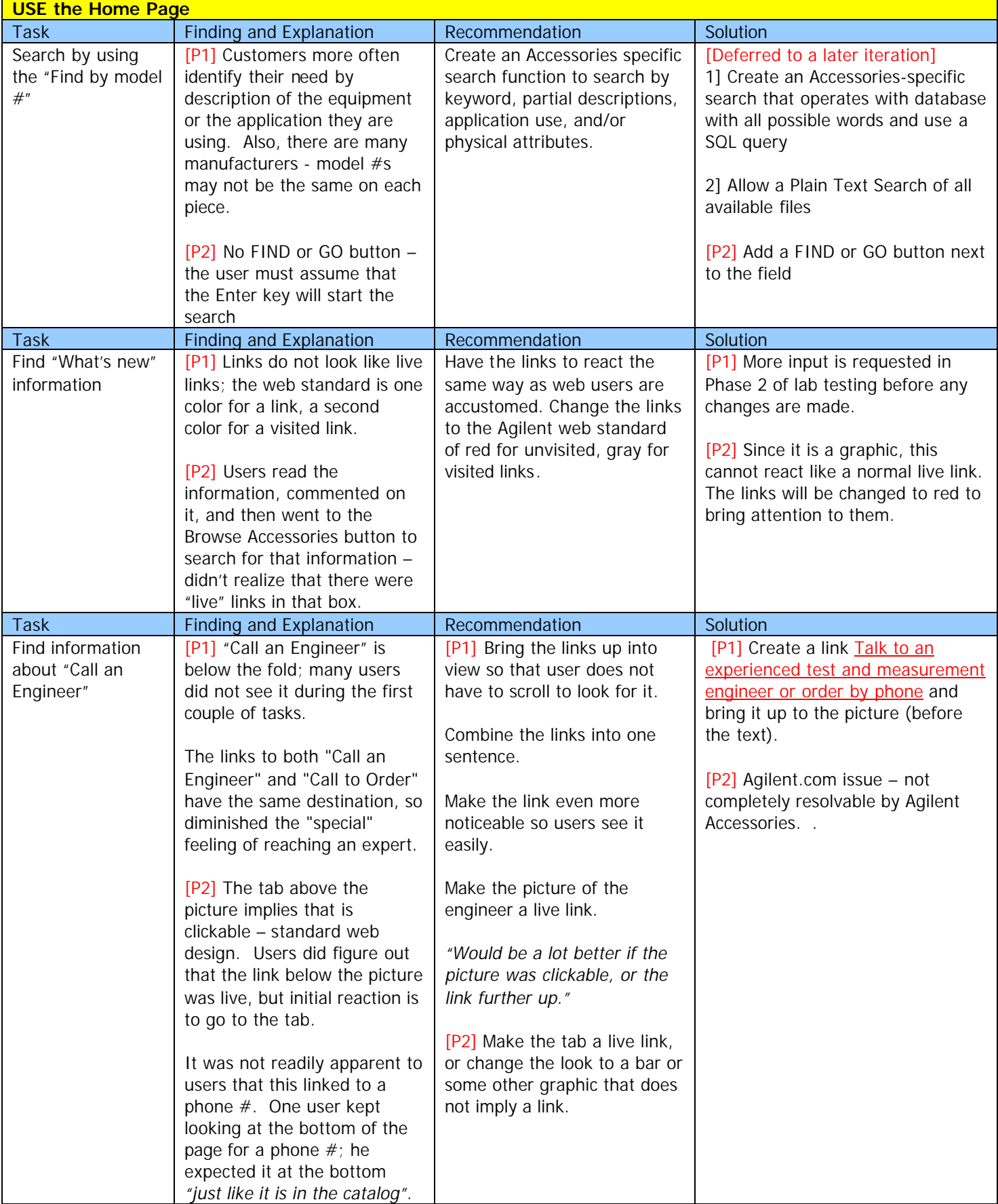

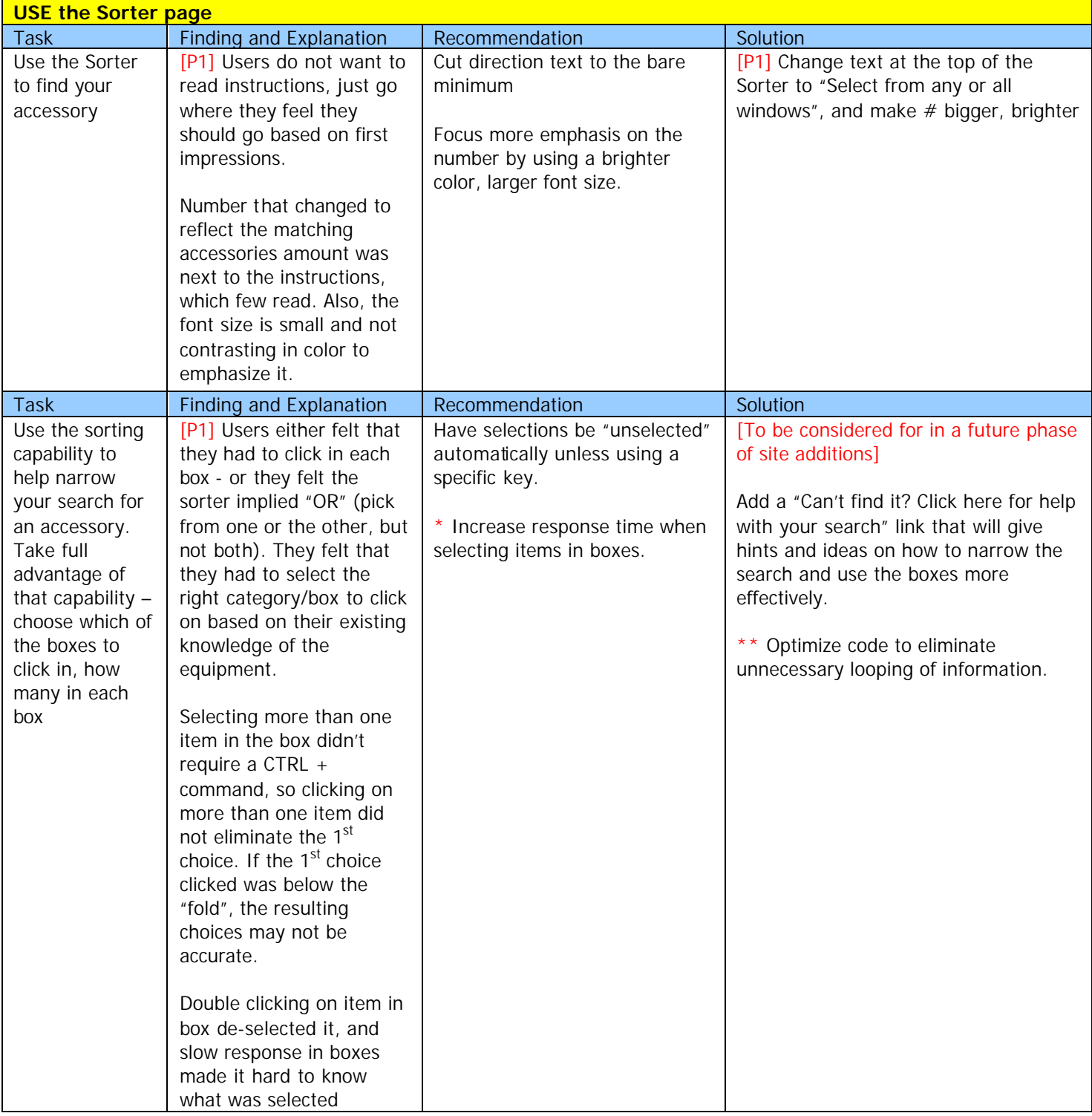

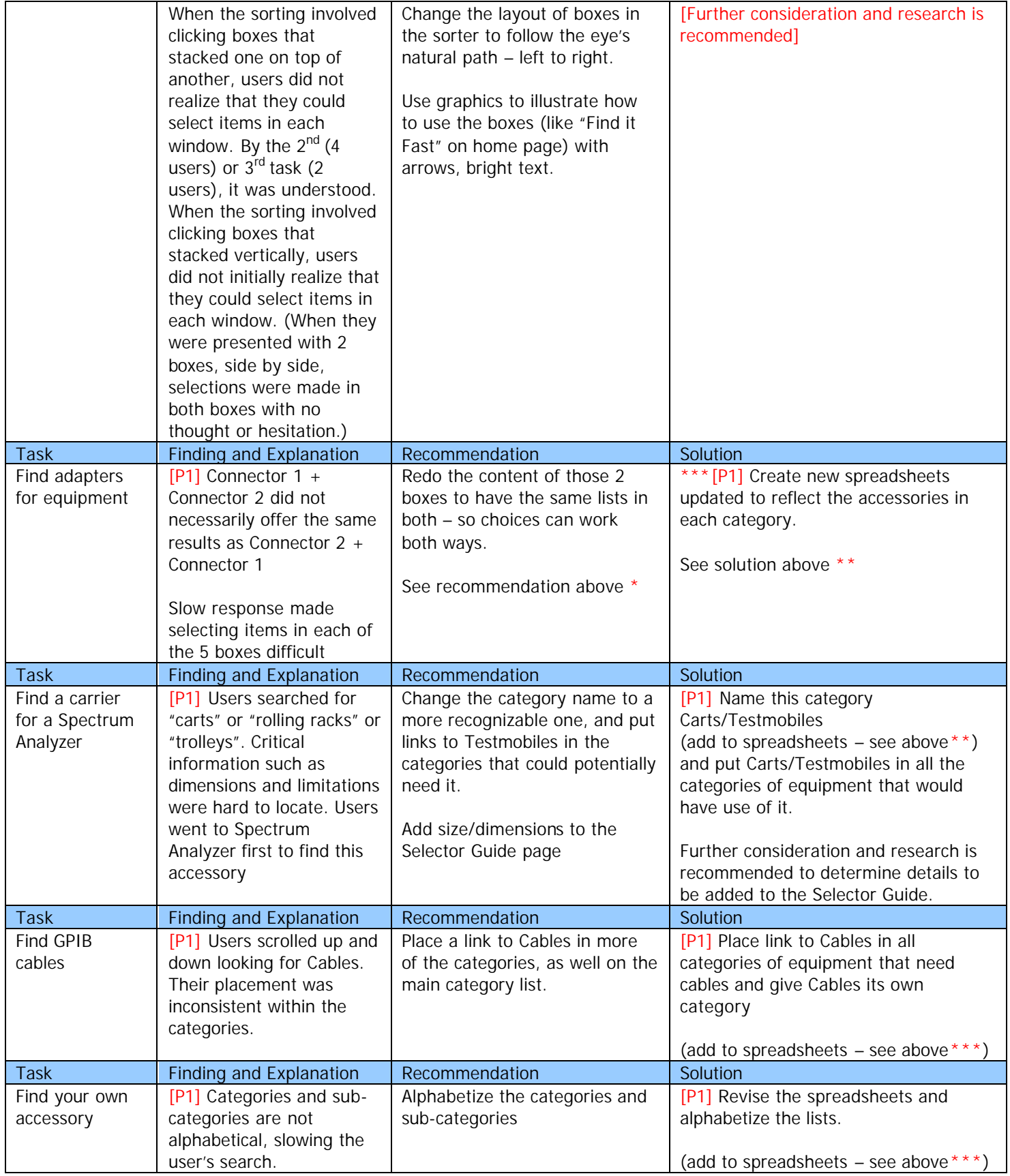

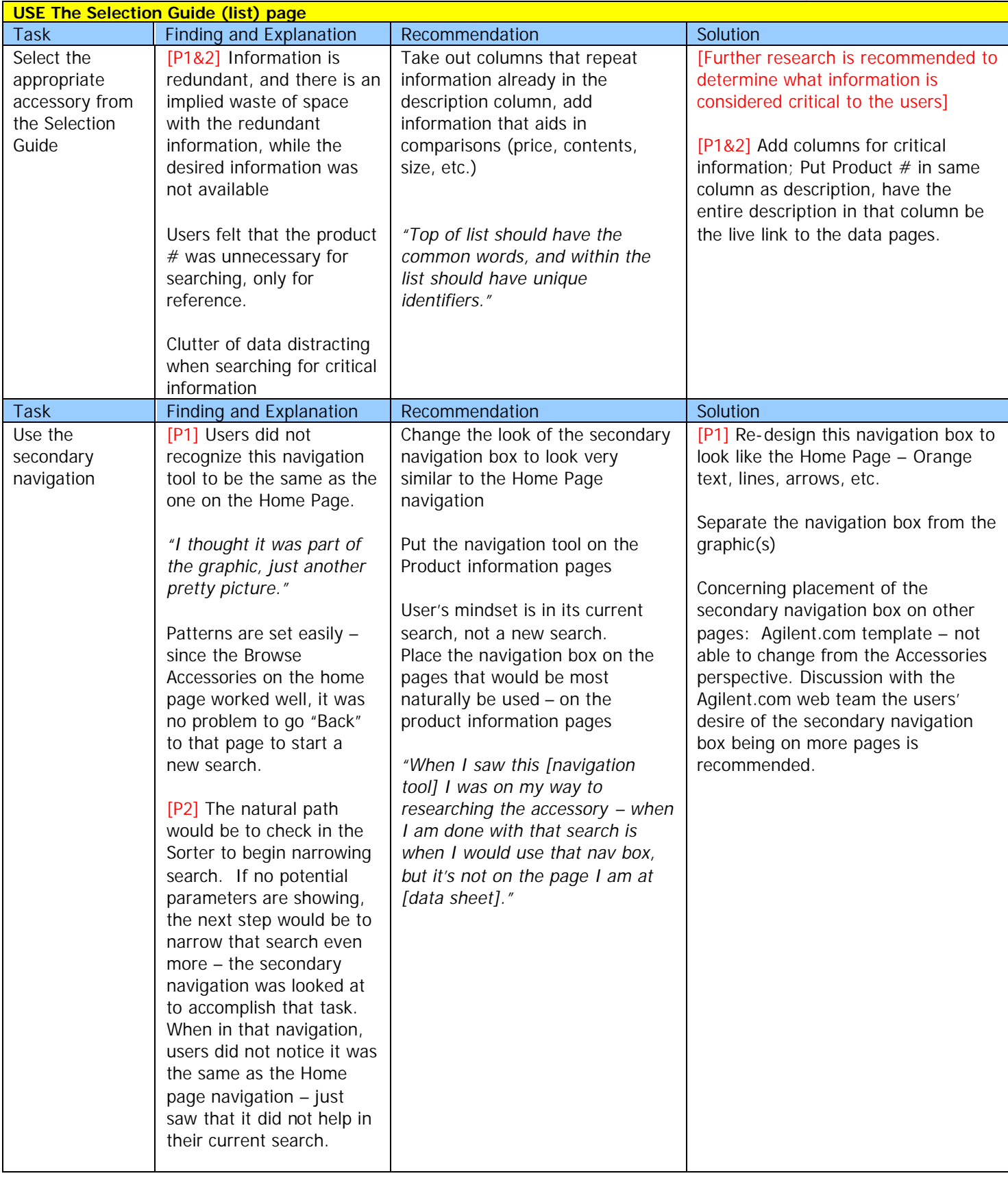

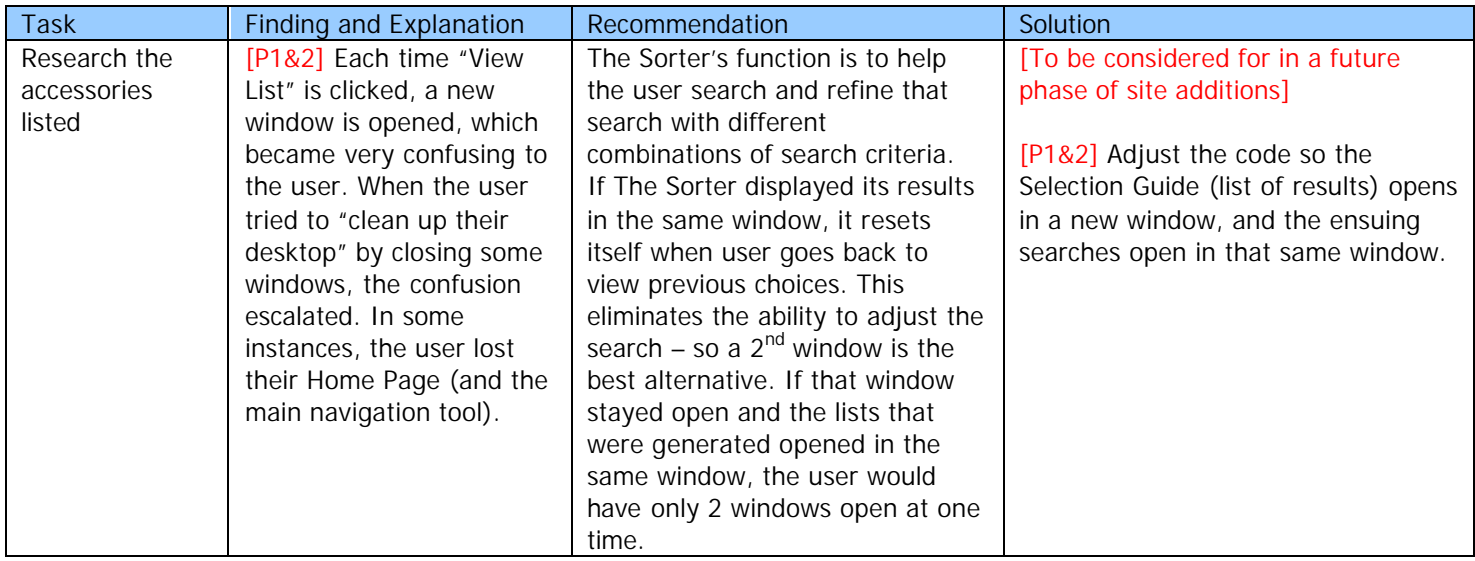

# KEY: [P1] Phase 1 of Lab Testing [P2] Phase 2 of Lab Testing

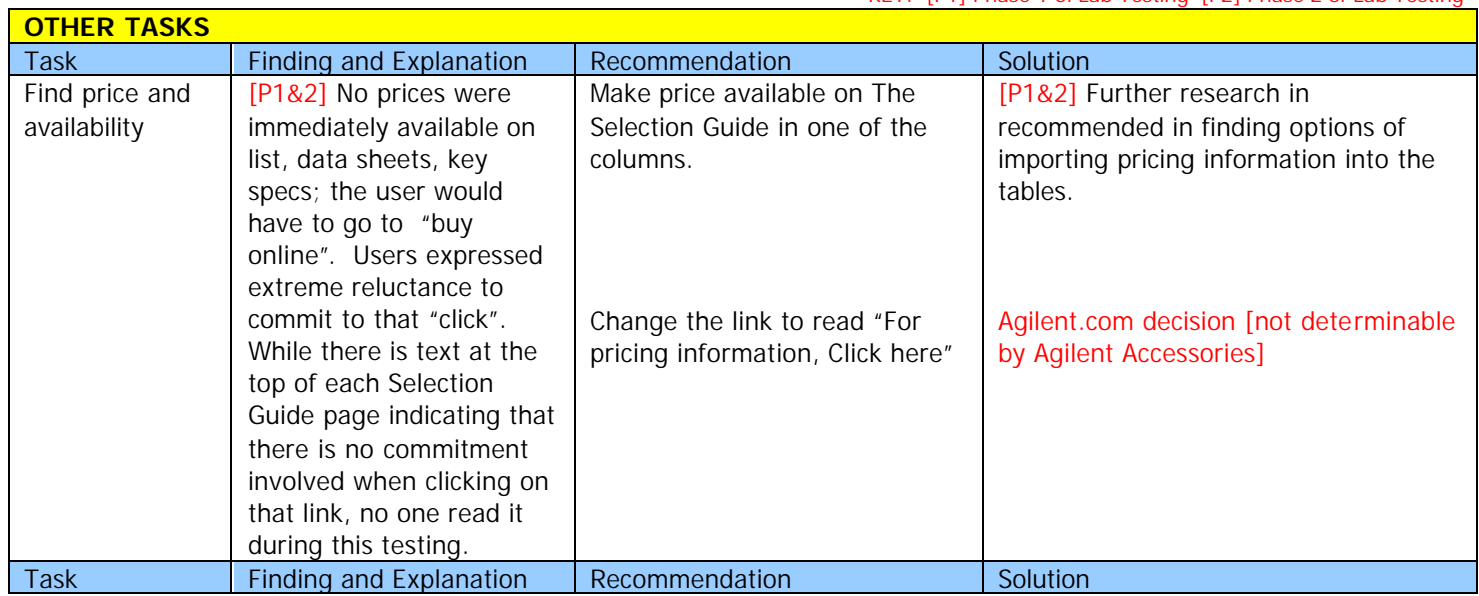

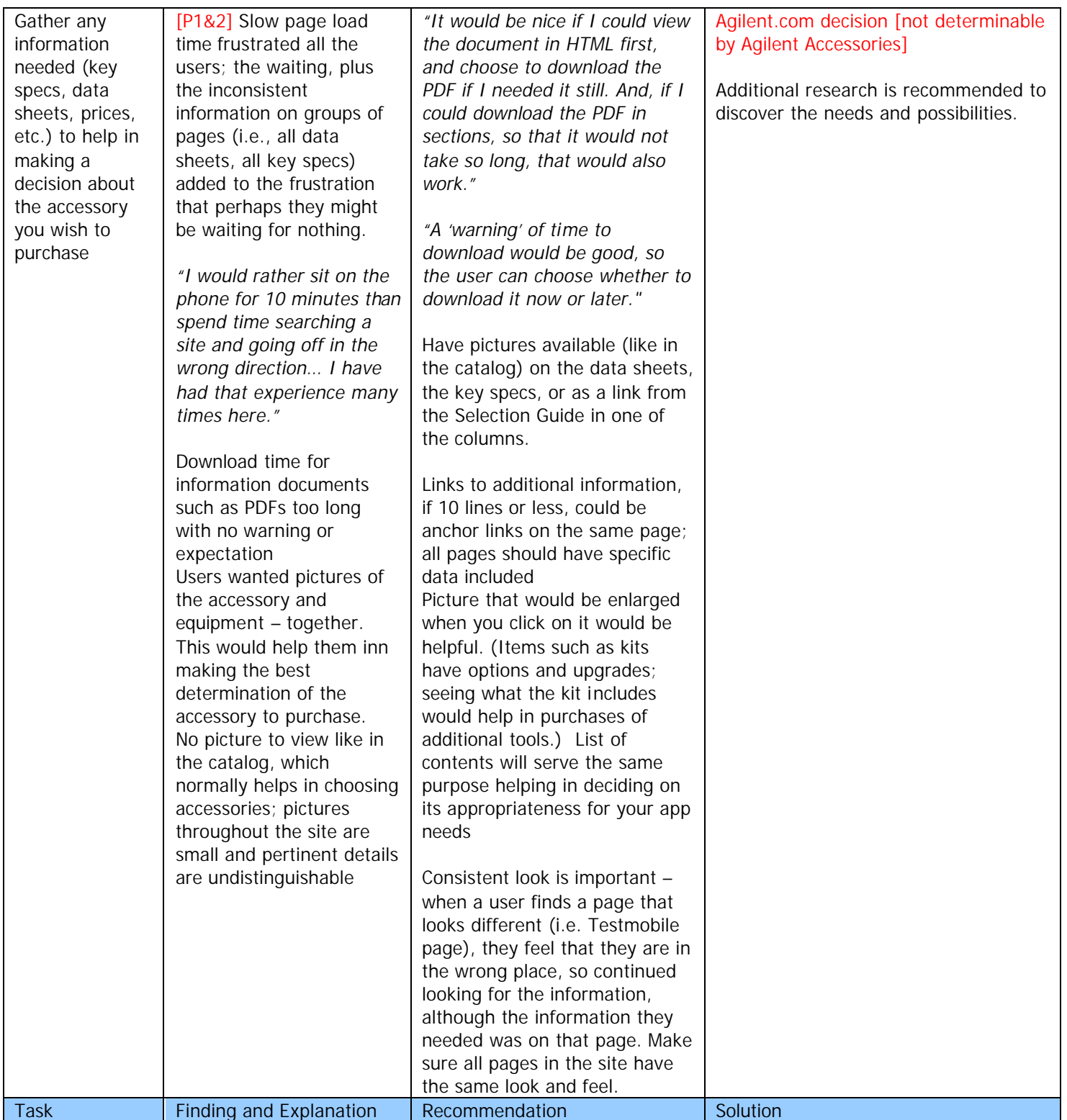

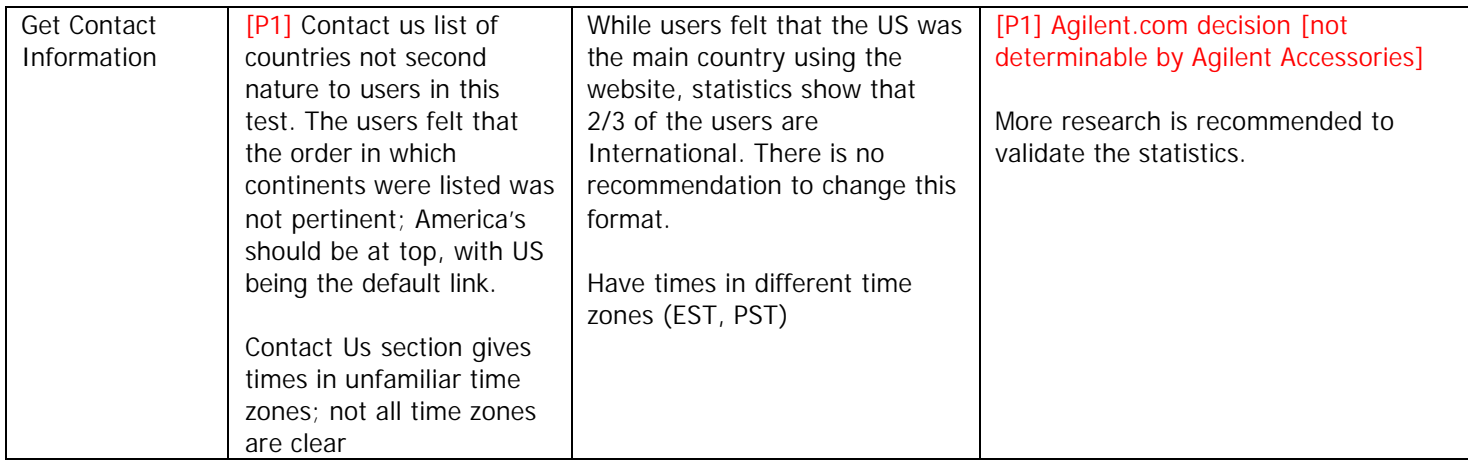

# **ARTIFACTS**

## **Why Usability: A detailed approach**

Usability addresses the relationship between a tool and its user. In order for a tool to be effective, it must allow the intended users to accomplish their tasks in the best way possible. The same principle applies to computers, websites, and other software. In order for these systems to work, their users must be able to employ them effectively. What makes a website or piece of software usable? It depends on a number of factors including how well the functionality fits the user's needs, how well the flow through the application fits the user's tasks, and how well the response of the application fits the user's expectations. We can learn to be better user interface designers by learning design principles and design guidelines. But even the most insightful designer can only create a highly-usable system through a process that involves getting information from actual users. Usability is the quality of a system that makes it easy to learn, easy to use, easy to remember, error tolerant, and subjectively pleasing.

#### **Why is usability important?**

From the user's perspective usability is important because it can make the difference between performing a task accurately and completely or not, and enjoying the process or being frustrated. From the developer's perspective usability is important because it can mean the difference between the success or failure of a system. From a management point of view, software with poor usability can reduce the productivity of the workforce to a level of performance worse than without the system. In all cases, lack of usability can cost time and effort, and can greatly determine success or failure of a system. Given a choice, people will tend to buy systems that are more user-friendly.

#### **How do you achieve a high level of usability?**

The key principle for maximizing usability is to employ iterative design, which progressively refines the design through evaluation from the early stages of design. The evaluation steps enable the designers and developers to incorporate user and client feedback until the system reaches an acceptable level of usability.

## **Heuristic Study Materials – Heuristic Evaluation Criteria**

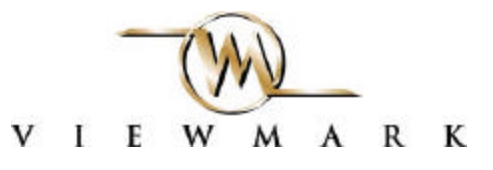

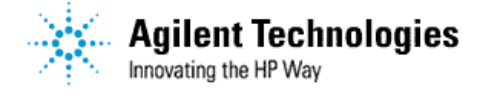

**December 12, 2000**

**Thank you for agreeing to be a part of our heuristic evaluation phase of Usability testing of the Agilent Accessories site. You will be employing a diagnostic method in which you will take the role of less experienced users and describe the potential problems you see arising in a system or interface for those users.** 

**Please go through the site one time as a viewer, not engaging in any tasks – simply to see what is out there. The 2nd time, navigate through the site, and use the following criteria in rating the site as you complete the tasks listed below, and u***se* **the following rating system to critique the navigation and experience. As you record your findings, please be sure to clearly describe what is found, including where in the site it was found.**

#### **Five-point rating scale**

- **1** Cosmetic, will not affect the usability of the system, fix if possible.
- **2** Minor, users can easily work around the problem, fixing this should be given low priority.
- **3** Medium, users stumble over the problem, but quickly adapt to it, fixing this should be given medium priority
- **4** Major, users have difficulty, but are able to find workarounds, fixing this should be mandatory before the system is launched. If the problem cannot be fixed before launch, ensure that the documentation clearly shows the user a workaround
- **5** Catastrophic, users are unable to do their work, fixing this is mandatory

## **Heuristic Evaluation Criteria**

1.**Visibility of system status**. "The system should always keep users informed about what is going on, through appropriate feedback within reasonable time."

- o Do you know where you are?
- o Do you know where you can go?
- o Can you predict where the links on the page will take you?

**2.Match between system and the real world.** "The system should speak the users' language, with words, phrases and concepts familiar to the user, rather than system-oriented terms. Follow real-world conventions, making information appear in a natural and logical order."

- o Are the commands clear and logical?
- o Are the words that are used triggering the same reaction on the site as it would in real life?
- o Is there more than one path to make an order, thus creating confusion as to where to go?
- o Does the site convey a clear sense of its intended audience?
- o Does it use language in a way that is familiar to and comfortable for its readers?
- o Is it conversational in its tone?

**3. User control and freedom.** "Users often choose system functions by mistake and will need a clearly marked 'emergency exit' to leave the unwanted state without having to go through an extended dialogue. Support undo and redo."

- o Are you able to trace your path back to correct a wrong turn?
- o If the product you selected was not what you wanted, is there a clear path to find the right one?
- o Is there information to help you select the right accessory?
- o Does the site make effective use of hyperlinks to tie related items together?
- o Are there dead links? Broken CGI scripts? Functionless forms?
- o Is page length appropriate to site content?

**4. Consistency and standards.** "Users should not have to wonder whether different words, situations or actions mean the same thing. Follow platform conventions."

- o Are there established web conventions to make the navigation intuitive?
- o Is there a consistent set of navigation tools at the top of the page?
- o Are they repeated or summarized at the bottom?
- o Are the text links are blue and underlined?
- Is there consistency between links, page titles and page headings, to avoid confusion?

**5. Error prevention.** "Even better than good error messages is a careful design which prevents a problem from occurring in the first place."

- o Did you end up somewhere you did not intend to go?
- o Were the links you clicked on predictable?
- o Did the page load quickly enough?
- o Were you able to tell whether you were where you wanted to be as the page loaded?

**6. Recognition rather than recall.** "Make objects, actions and options visible. The user should not have to remember information from one part of the dialogue to another. Instructions for use of the system should be visible or easily retrievable whenever appropriate."

- o Are there cues anticipating your needs?
- o Does the site use (approximately) standard link colors?
- o Are the links obvious in their intent and destination?
- Is there a convenient, obvious way to maneuver among related pages, and between different sections?

7. **Flexibility and efficiency of use**. Accelerators — unseen by the novice user — may often speed up the interaction for the expert user such that the system can cater to both inexperienced and experienced users. Allow users to tailor frequent actions.

- o Were you able to use an acceptable number of "clicks" to reach your goal?
- o Were you able to correct a wrong "click" with an acceptable number of "clicks"?
- o Is load time appropriate to content, even on a slow dial-in connection?
- o Is it accessible to readers with physical impairments?
- o Is there an easily discoverable means of communicating with the author or administrator?

8. **Aesthetic and minimalist design**. Dialogues should not contain information that is irrelevant or rarely needed. Every extra unit of information in a dialogue competes with the relevant units of information and diminishes their relative visibility.

- o Was there content/text that made your search more difficult?
- o Were there distracting graphics that prolonged your visit and made your goals more difficult to reach? Does the site have a consistent, clearly recognizable "look-&-feel"?
- o Does it make effective use of repeating visual themes to unify the site?
- o Is it visually consistent even *without* graphics?
- Is the site moderate in its use of color?
- o Does it avoid juxtaposing text and animations?
- o Does it provide feedback whenever possible?

#### **OPTIONAL CRITERIA TO CONSIDER:**

- 9. **Help users recognize, diagnose, and recover from errors**. Error messages should be expressed in plain language (no code), precisely indicate the problem and constructively suggest a solution.
- 10. **Help and documentation**. Even though it is better if the system can be used without documentation, it may be necessary to provide help and documentation. Any such information should be easy to search, focused on the user's task, list concrete steps to be carried out and not be too large.

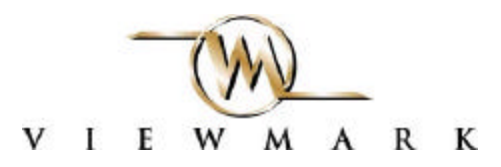

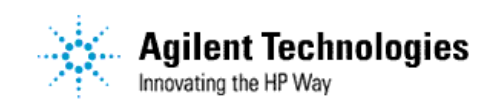

#### **TASKS**

- **1. Locate the Agilent website using your web browser. (http://www.agilent.com)**
- **2. Once you find the Agilent website, locate the section(s) where they offer accessories for microwave test equipment.**
- **3. Find a SPDT (single-throw, double-pole), 18 GHz switch**
- **4. Find your way back to your starting point for accessories for microwave test equipment.**
- **5. Now, using a different path/method, find that same SPDT (single-throw, double-pole), 18 GHz3 switch**
- **6. Locate the technical datasheet for this switch, view it and find the physical dimensions of the switch, then download the datasheet to the hard drive.**
- **7. Find a 10X passive probe that will work with the "Infiniium" oscilloscopes.**
- **8. Find the price of that probe.**
- **9. Determine if you can order it on line.**
- **10. Locate a phone number where you can ask questions about ordering the accessory.**

## **Heuristic Study Materials – Personal Profile**

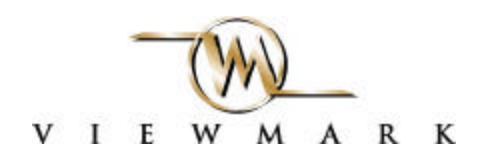

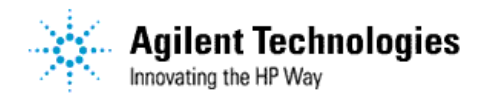

### **Personal Profile**

**NAME**

**ADDRESS**

**EMAIL ADDRESS**

**PHONE #**

- **1. What type of activities do you use your computer for (personal, work, volunteer)?**
- **2. Where do/did you work? What was your title, job responsibilities?**
- **3. Which if the following best describes you?**
	- o **Hands-on user of testing tools**
	- o **Other engineering professional**
	- o **Purchase agent/buyer of test equipment**
- **4. Which operating environments do you use (Linux, Unix, Windows, MacOS, etc)?**
- **5. How would you describe your level of expertise on the web (novice, decent, expert)?**
- **6. What browser are you using today? Please specify type and version (e.g., IE 5.5, Netscape 4.5)**

## **Qualifying Questionnaire Materials - Introduction Letter**

#### Greetings!

You have received this email because you were recommended and/or referred as a credible, active resource in the professional engineering community. Please read through this email in its entirety, and if you choose not to participate in our on-line survey, thank you for taking the time to consider our request.

Founded in 1993, Viewmark is an award winning new media communications company based in Denver, Colorado. We create powerful new media solutions for today's business challenges by combining the creative strategy of a traditional advertising agency with the technical expertise of an information technology firm. We are conducting a series of user surveys and usability testing of websites whose goal is to provide information for the purchasing of test equipment and accessories. Too often, websites are created from the "inside out", instead of building a site that gives the user an intuitive experience. As a knowledgeable expert in the field, and a potential user of such a website, your opinions are critical.

The survey may be accessed at www.viewmark.com/survey/survey.html. It is a web-based survey, and consists of 19 questions, 15 of which pertain to your working environment and usage of the equipment, and 4 of which are general questions for our demographic statistics.

Thank you,

The User Site Experience Research Group (The U.S.E.R. Group) Viewmark, Inc. 4582 S. Ulster Street, Suite 1200 Denver, CO 80237 www.viewmark.com

## **Qualifying Questionnaire – A copy of a web-based form**

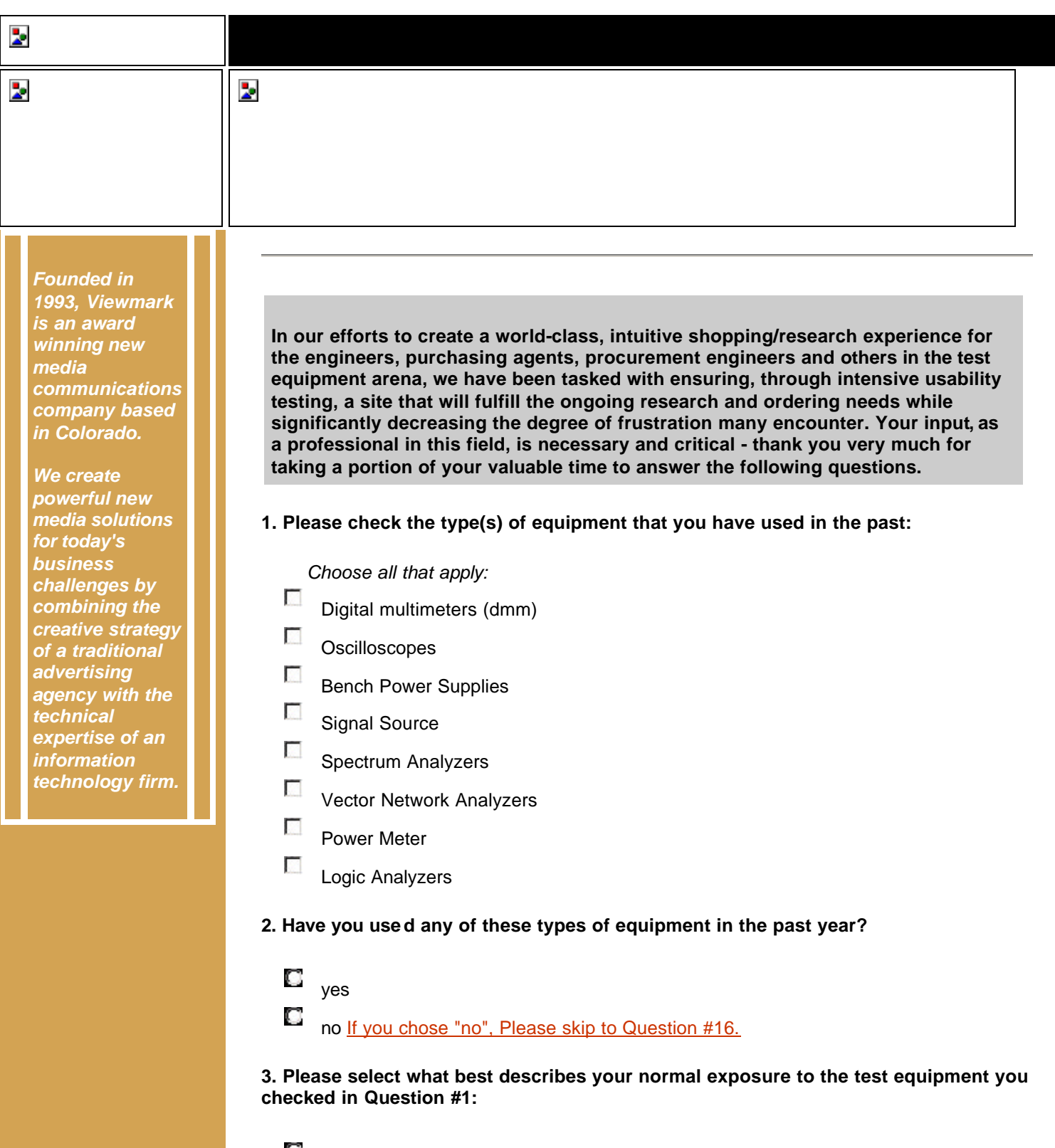

 $\blacksquare$  I operate in burst mode" - I typically work at my desk, but sometimes will use test equipment "hands -on" in debug situations

 A significant portion of my job responsibilities requires regular direct handling and using of the test equipment.

 $\Box$  I do not have regular direct contact with test equipment.

**4. If you checked** "I operate in burst mode"**, have you used the test equipment intensely at least one time in the past six (6) months?**

 $\Gamma$ <sub>yes</sub> ■ no If you chose "no", Please skip to Question #16.

**5. How often do you use the test equipment you checked in question 1?**

- Daily  $\square$  Weekly  $\Box$  Monthly **C** Quarterly
- None at all If you chose "no", Please skip to Question #16.

**6. How many of the different types of equipment that you checked in question 1 have you used in the past 6 months?**

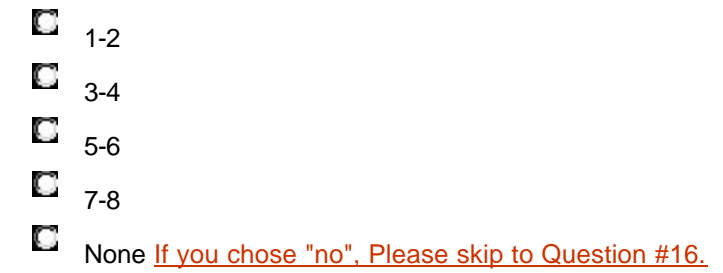

**7. What is your role in the purchasing of any test equipment or accessory?**

- $\Box$  I authorize the purchases (I have budget responsibility)
- $\Box$  I recommend the equipment (assist the one who specifies)
- $\Box$  I specify what needs to be purchased (give technical recommendations)
- **8. Please indicate the number of employees at your location:**
	- $\Box$  1-49

 $\overline{\phantom{a}}$ 

- $\Box$  50-99
- $\Box$  100-499
- $\Box$  500-999
- $\Box$  1000 or more

#### **9. What department do you work in?**

- Research & Development
- $\Box$  Manufacturing
- Service Installation & Maintenance
- Incoming Inspection
- $\Box$  Purchasing
- **Quality Assurance**

#### **10. How much did your department spend on test equipment last year?**

- $\Box$  Under \$10,000
- $\blacksquare$  \$10,000 \$100,000
- $\blacksquare$  \$100,000 \$500,000
- $500,000 $1M$
- $\mathbb{S}_{31M +}$

#### **11. How often do you use the Internet to do research/purchase/gather information on test equipment and accessories?**

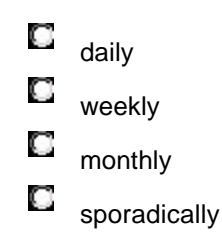

#### **12. What company's sites do you go to for information?**

*Choose all that apply:*

- Advantest
- Agilent Agilent (formerly Test& Measurement business of Hewlett-Packard)
- $\square$  Anritsu
- Dow Key Microwave
- $\Box$  Fluke
- **National Instruments**
- Rohde & Schwartz
- $\Box$  Tektronix
- $\square$  Wiltron

#### **13. Of those that you checked, please tell us the top three that you find most useful:**

*Choose three that apply:*

- Advantest
- Agilent (formerly Test& Measurement business of Hewlett-Packard)
- $\square$  Anritsu
- Dow Key Microwave
- $\Box$  Fluke
- **National Instruments**
- Rohde & Schwartz
- $\Box$  Tektronix
- $\square$  Wiltron

#### **14. Who makes your purchases?**

*Choose one:*

- You do
- **C** an administrative assistant
- $\Box$  a purchasing agent
- **a** procurement engineer
- **C** someone else

#### **15. How often do you buy test equipment?**

- $\Box$  weekly  $\Box$  monthly  $\Box$  yearly
- $\Box$  sporadically

**Thank you for answering these questions! Now, if we could ask you to answer a few more questions that will help us in demographic statistics and further research:**

**16. Would you be interested in participating in usability testing in our labs and/or in focus groups?**

 *Choose one:*  $\blacksquare$ <sub>ves</sub>  $\mathbf{C}_{\text{no}}$ 

**17. Would you be willing to participate in a telephone interview?**

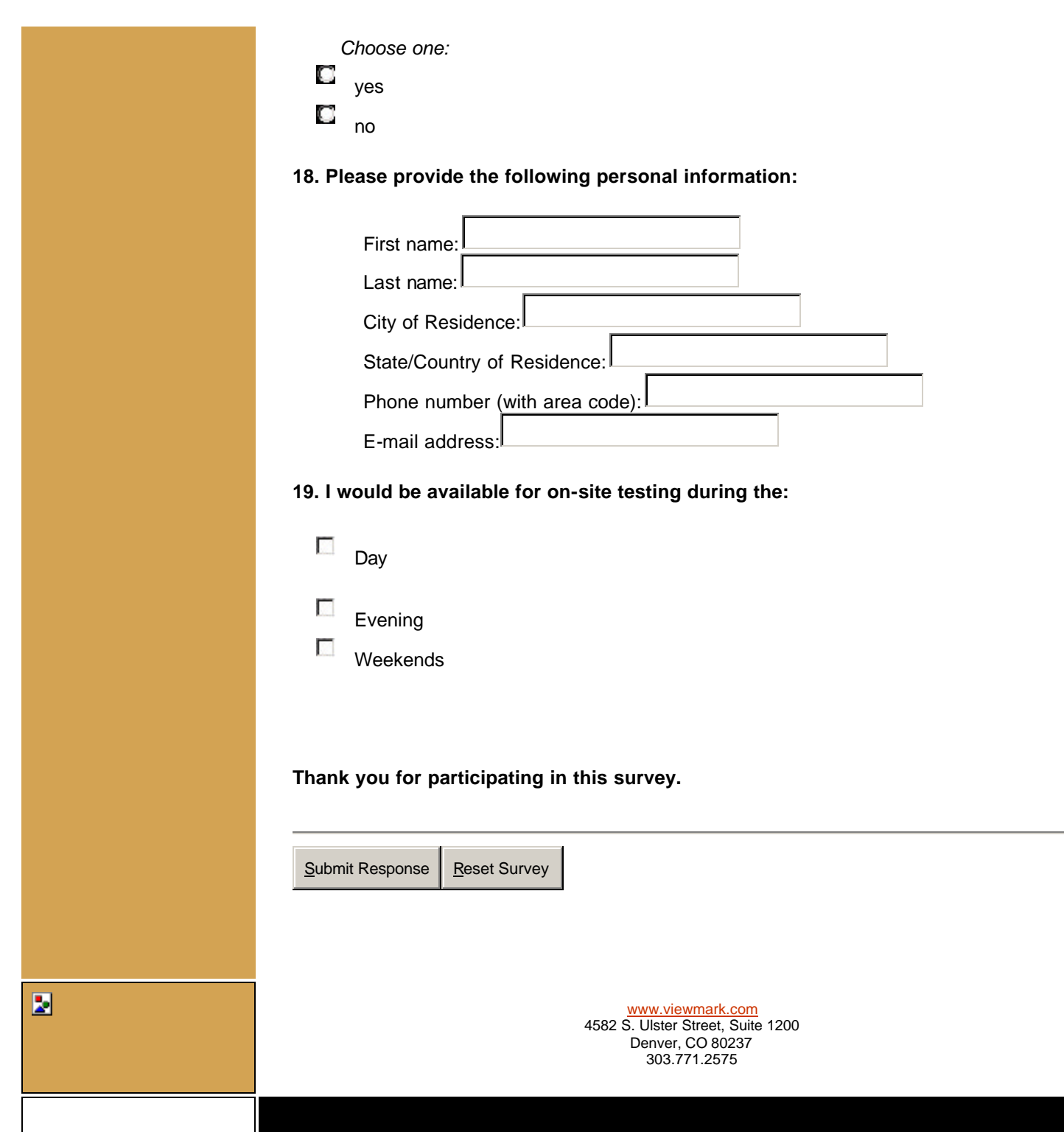

## **Usability Lab Testing Materials**

### **The Usability Process**

Usability evaluations seek to determine if the people who use this site can do so quickly and easily (with minimum frustration!) to accomplish their own tasks. Usability applies to every aspect of the website in which a person interacts, such as menu clarity, icon recognition, messages - both overt and hidden, documenta tion, and help, functionality and acceptable load times. Evaluations are designed to solicit feedback from participants, focusing on areas of concern identified by our customers. An evaluation typically involves several participants, each of whom represents a typical user.

Once all evaluation sessions are completed, we compile the feedback received from each participant, along with our notes. We then prepare a final analysis report and a highlight tape, which we present to the customer for review.

Our analysis is not a mandate for changes to the website. Our intent is to provide a base of information from which our customers can make decisions to resolve problem areas in the interface and the work process. We also note positive feedback from participants, to indicate those areas in which the design is successful.

#### **The Agilent Accessories Website review**

The Agilent Accessories website allows individuals involved with the purchase of test equipment (as an advisor, actual buyer or the one responsible for the financial implications) to find the information - in a timely manner - needed to specify and/or recommend accessories for test equipment. This site will serve as a conduit to that detailed information.

This website should provide at your fingertips the links you would need to the information where you will also find information to complete your order.

## **The Setting**

You are about to embark on a new project, and are making sure that you have all the equipment necessary to complete the project with as little interruption as possible.

### **Task 1**

You have an 8510 network analyzer, with which you are testing devices that have a Type-N connector. Your new components have 3.5 mm connectors. Starting with the Browse Accessories button, please find:

- a) How many calibration kits are offered on this site?
- b) Locate the appropriate kit, and record the price and availability.

#### **Task 2**

Oscilloscope active probes have the least effect on probing high speed signals. Knowing the differences between the probes for the Infiniium family is important.

- a) Where can this information be found?
- b) You would like even more information than you are able to find on the site about purchasing the probe where do you call? What is the phone  $#?$

#### **Task 3**

You have a pre-selected external mixer in the 26.5 – 40 GHz frequency range to work with your spectrum analyzer. You have a 2.4 mm cable.

- a) Find the adapter needed.
- b) Give the Model  $#$ .

#### **Task 4**

The 8590 eSeries spectrum analyzers are 427 mm deep. This will be shared among all the engineers in your lab.

- a) Where is the information for the most appropriate equipment to move the analyzers easily?
- b) Make your recommendation, and specify what information has helped you to decide.

## **Task 5 (only in Phase 2)**

Agilent is now offering a way to time correlate the results between its oscilloscope and logic analyzers.

- a) Which oscilloscope(s) will this work for?
- b) Find the price, availability and warranty. **Please tell us when you have completed this task.**

**Wait until we tell you to continue with Task 6. While you are waiting, please consider and answer this question:**

**In your role as an engineer/engineer support/manager, what is an accessory that you would use the site for research and purchase?**

### **Task 6**

Please use the site now to search for the product you listed above, list the stats needed, and document your search.

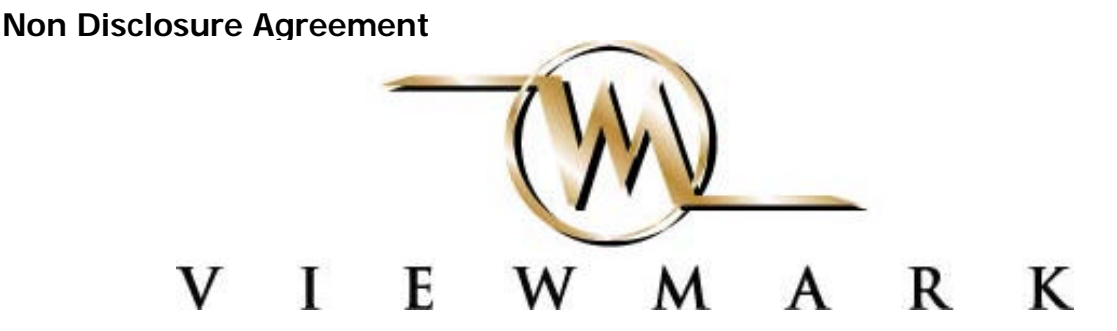

## **Understanding Your Participation**

### *Please read this page carefully.*

Viewmark Inc is asking you to participate in evaluating a website for Agilent Technologies. By participating in this evaluation, you will help us improve this and Agilent's other websites. We will observe you and record information about how you navigate the website. We may also ask you to fill out questionnaires and answer interview questions.

We will videotape all or some of the interview and your work. By signing this form, you give your permission to Viewmark to use your voice, verbal statements, and videotaped pictures for the purposes of evaluating the website and showing the results of these evaluations. We will not use your full name.

You will be working with a website that is in development. Any information you acquire about this site is confidential and proprietary and is being disclosed to you only so that you can participate in the evaluation. By signing this form, you agree not to talk about this website to anyone. You may tell them that you helped to evaluate an upcoming site.

If you need a break, just tell us.

You may withdraw from this evaluation at any time.

If you have any questions, you may ask now or at any time.

If you agree with these terms, please indicate your agreement by signing here:

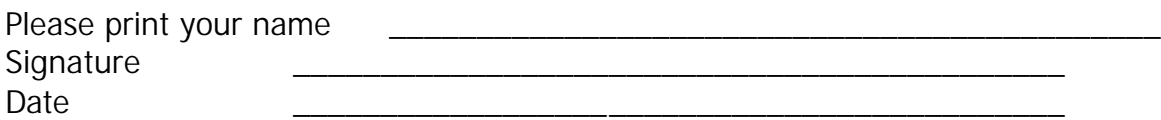

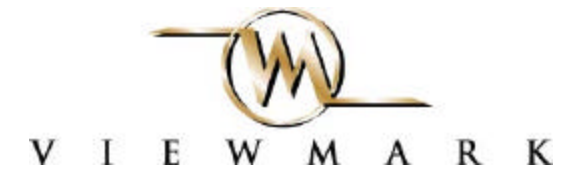

## **PostTest Questionnaire For the Agilent Accessories Website**

This questionnaire is designed to tell us how you feel about the site you used today. Please circle the number that most clearly expresses how you feel about a particular statement. Write in any comments you have below each question.

#### **1. Using the Agilent Accessories website was:**

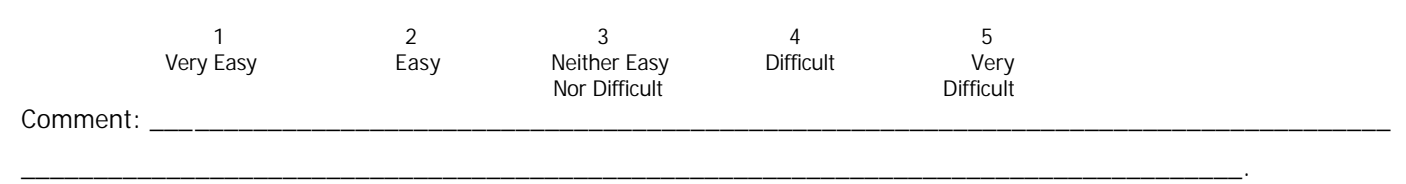

#### **2. Finding information about key elements was:**

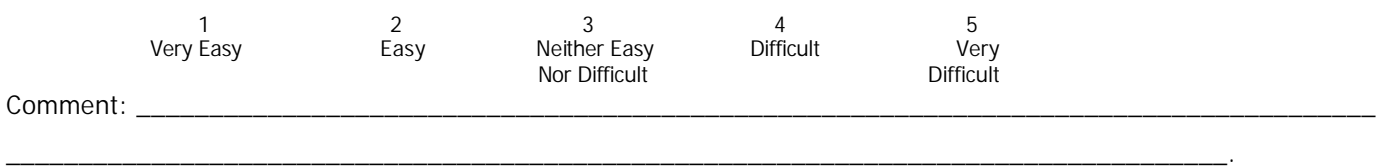

#### **3. If asked, would you recommend that your colleagues use the website to:**

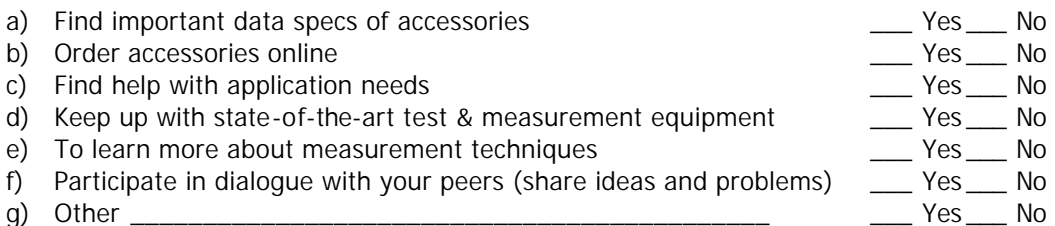

#### **4. Which of the competitors' sites do you go? What do you like/dislike about those other sites?**

\_\_\_\_\_\_\_\_\_\_\_\_\_\_\_\_\_\_\_\_\_\_\_\_\_\_\_\_\_\_\_\_\_\_\_\_\_\_\_\_\_\_\_\_\_\_\_\_\_\_\_\_\_\_\_\_\_\_\_\_\_\_\_\_\_\_\_\_\_\_\_\_\_\_\_\_\_\_\_\_\_\_\_\_ \_\_\_\_\_\_\_\_\_\_\_\_\_\_\_\_\_\_\_\_\_\_\_\_\_\_\_\_\_\_\_\_\_\_\_\_\_\_\_\_\_\_\_\_\_\_\_\_\_\_\_\_\_\_\_\_\_\_\_\_\_\_\_\_\_\_\_\_\_\_\_\_\_\_\_\_\_\_\_\_\_\_\_\_ \_\_\_\_\_\_\_\_\_\_\_\_\_\_\_\_\_\_\_\_\_\_\_\_\_\_\_\_\_\_\_\_\_\_\_\_\_\_\_\_\_\_\_\_\_\_\_\_\_\_\_\_\_\_\_\_\_\_\_\_\_\_\_\_\_\_\_\_\_\_\_\_\_\_\_\_\_\_\_\_\_\_\_.

\_\_\_\_\_\_\_\_\_\_\_\_\_\_\_\_\_\_\_\_\_\_\_\_\_\_\_\_\_\_\_\_\_\_\_\_\_\_\_\_\_\_\_\_\_\_\_\_\_\_\_\_\_\_\_\_\_\_\_\_\_\_\_\_\_\_\_\_\_\_\_\_\_\_\_\_\_\_\_\_\_\_\_\_\_ \_\_\_\_\_\_\_\_\_\_\_\_\_\_\_\_\_\_\_\_\_\_\_\_\_\_\_\_\_\_\_\_\_\_\_\_\_\_\_\_\_\_\_\_\_\_\_\_\_\_\_\_\_\_\_\_\_\_\_\_\_\_\_\_\_\_\_\_\_\_\_\_\_\_\_\_\_\_\_\_\_\_\_\_\_ \_\_\_\_\_\_\_\_\_\_\_\_\_\_\_\_\_\_\_\_\_\_\_\_\_\_\_\_\_\_\_\_\_\_\_\_\_\_\_\_\_\_\_\_\_\_\_\_\_\_\_\_\_\_\_\_\_\_\_\_\_\_\_\_\_\_\_\_\_\_\_\_\_\_\_\_\_\_\_\_\_\_\_\_\_

#### **5. If I could change the website to better suit my needs, I would :**

**Thank You Letter**

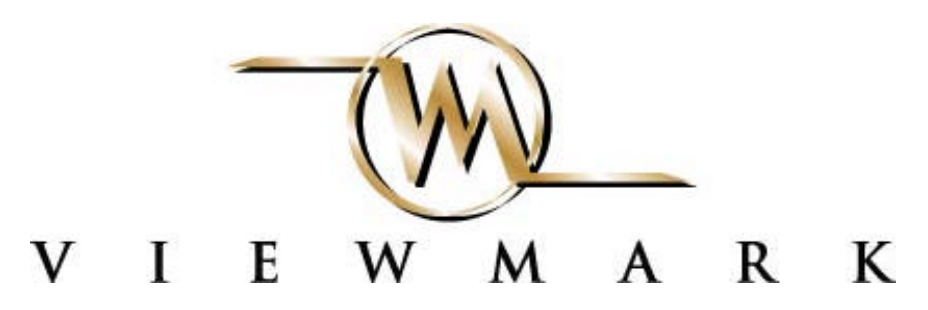

## **Thank You!**

We appreciate the time you have taken to participate in the evaluation of the Agilent Accessories website. Please anticipate the e-delivery of an Amazon.com gift certificate as an expression of our gratitude.

Your participation in the Agilent Accessories website evaluation assists in the development of an effective and usable site. The comments and observations you expressed during this evaluation will be reviewed by the development team and included in our final report.

If you have any questions or we may be of assistance to you, please feel free to contact us.

Sincerely,

**Lisa Mullinaux, Usability Manager** *The User Site Experience Research Group (The U.S.E.R. Group)* **Viewmark, Inc.** 4582 S. Ulster Street, Suite 1200 Denver, CO 80237 303-771-2575 lisa@viewmark.com http://www.viewmark.com

## **Usability Participant Questionnaire**

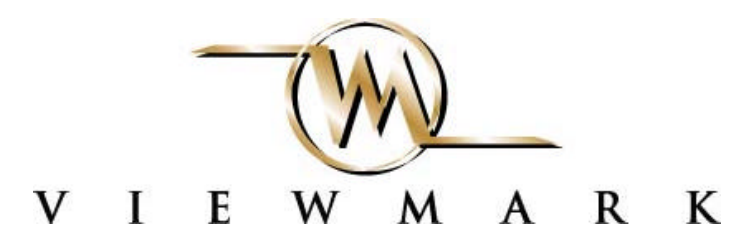

*(Please print or write legibly)*

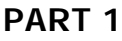

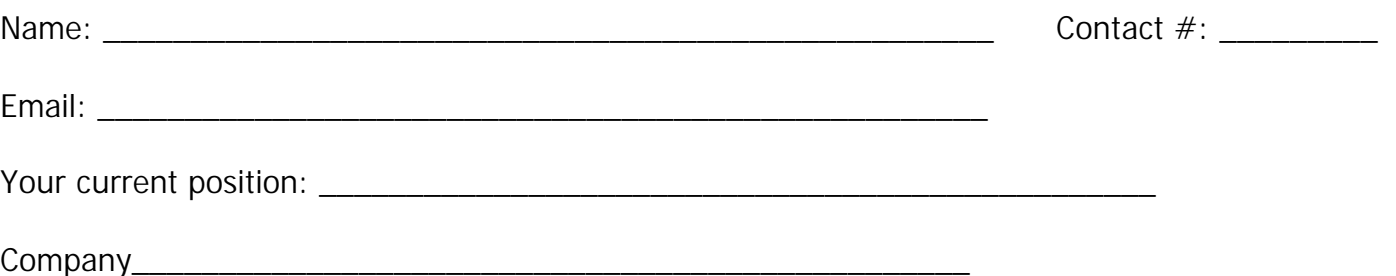

## **PART 2**

How much experience have you had with the following types of computers and computer devices?

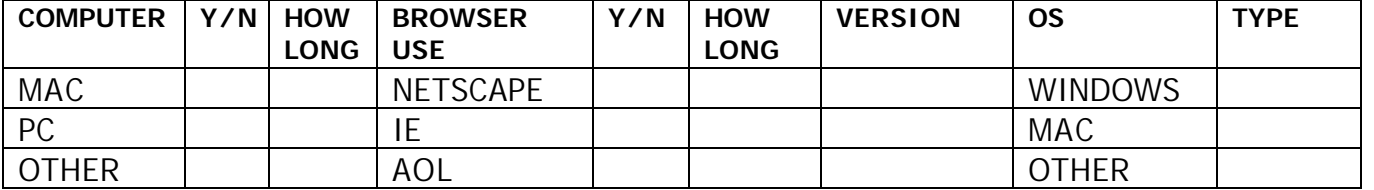

About how many hours a week do you use a computer? At home: \_\_\_\_\_\_\_\_\_\_\_\_\_ At work: \_\_\_\_\_\_\_\_\_\_\_\_\_

What do you typically use your computer for?

\_\_\_ Games and Pleasure \_\_\_ Graphics

- Accounting/Finance \_\_\_ Data storage (i.e., data bases)
- \_\_\_ Word Processing \_\_\_ Other \_\_\_\_\_\_\_\_\_\_\_\_\_\_\_\_\_\_\_\_\_\_\_\_\_\_\_ \_\_\_ Decision Support \_\_\_ Other \_\_\_\_\_\_\_\_\_\_\_\_\_\_\_\_\_\_\_\_\_\_\_\_\_\_\_